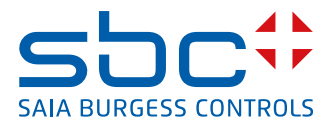

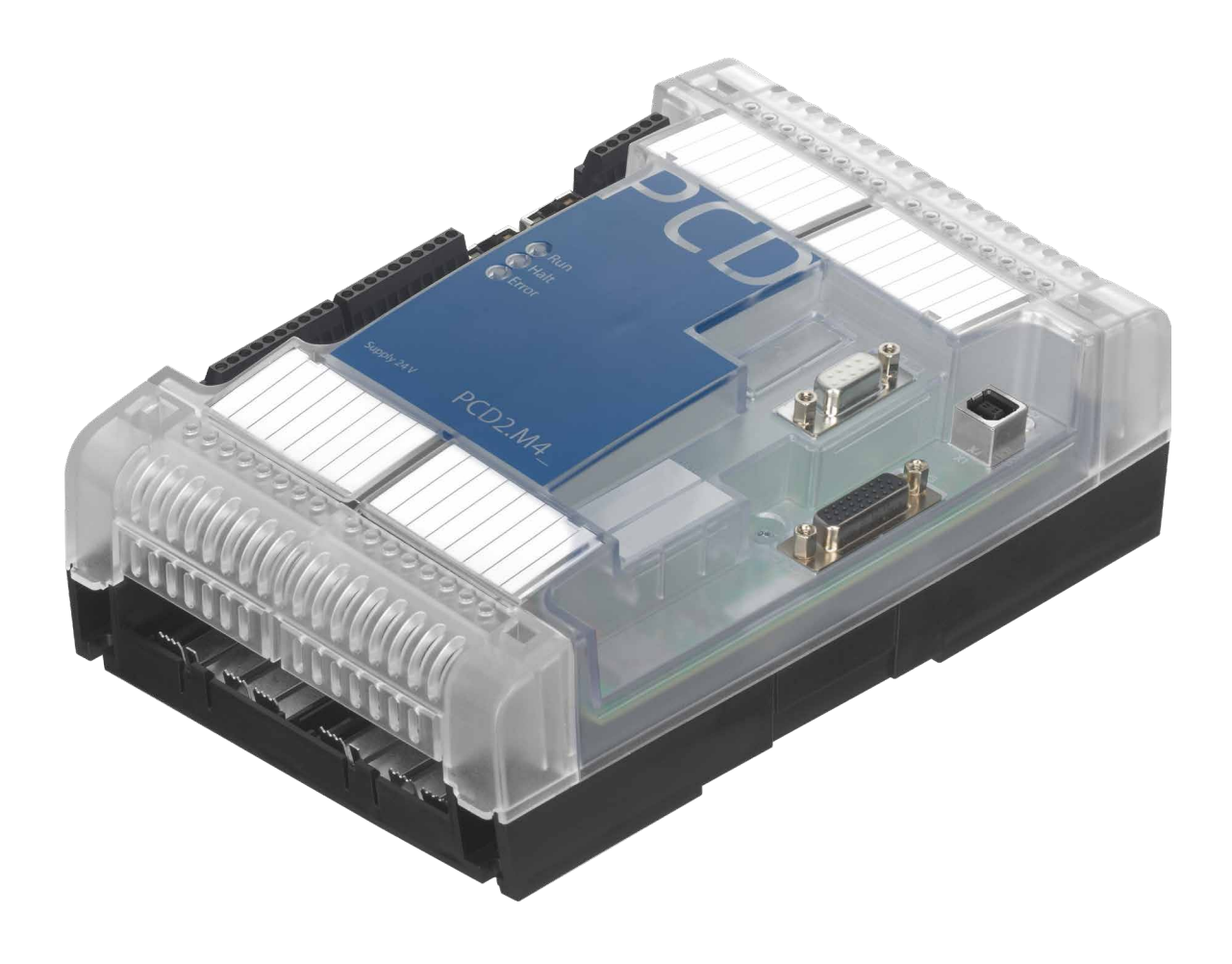

# **PCD2.M4160, PCD2.M4560 Benutzerhandbuch**

Dokument 27-648 │ Ausgabe GER05 │ 2018-05-16

### PCD2.M4x60

**0**

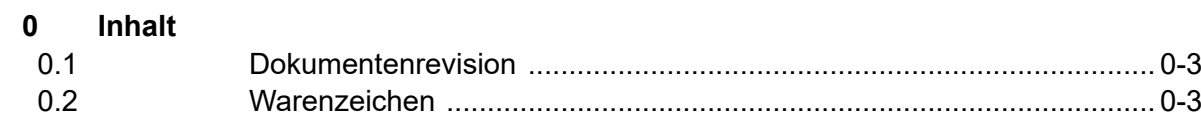

### **1 Grafische Übersicht**

### **2 Wichtige Hinweise**

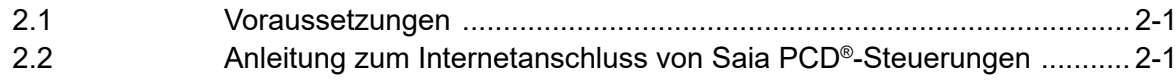

### **3 Typenübersicht**

#### **4 Systemübersicht**

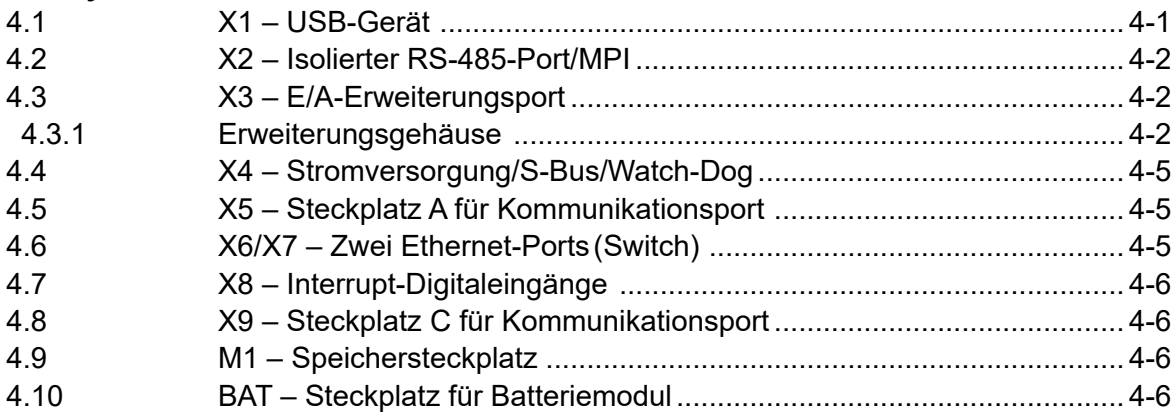

### **5 Speisung**

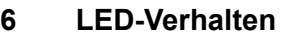

### **7 Betriebs-/Stopptaste**

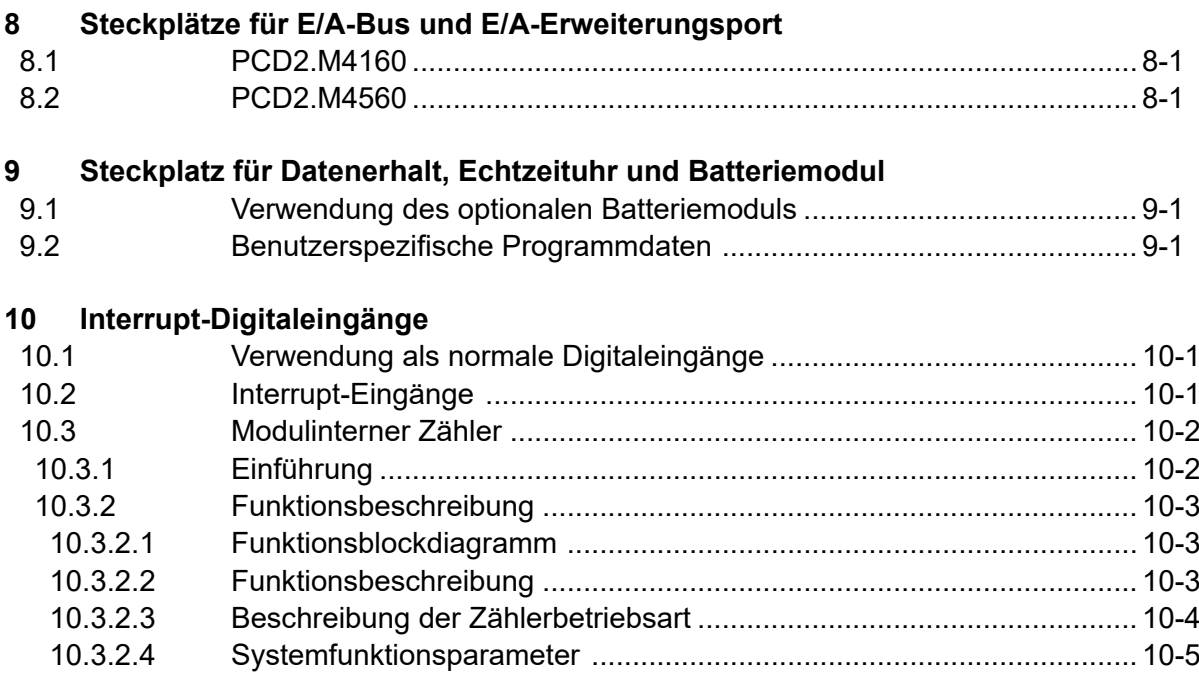

### PCD2.M4x60

# **<sup>0</sup> 11 Watch-Dog-Relais**

### **12 Kommunikationsports**

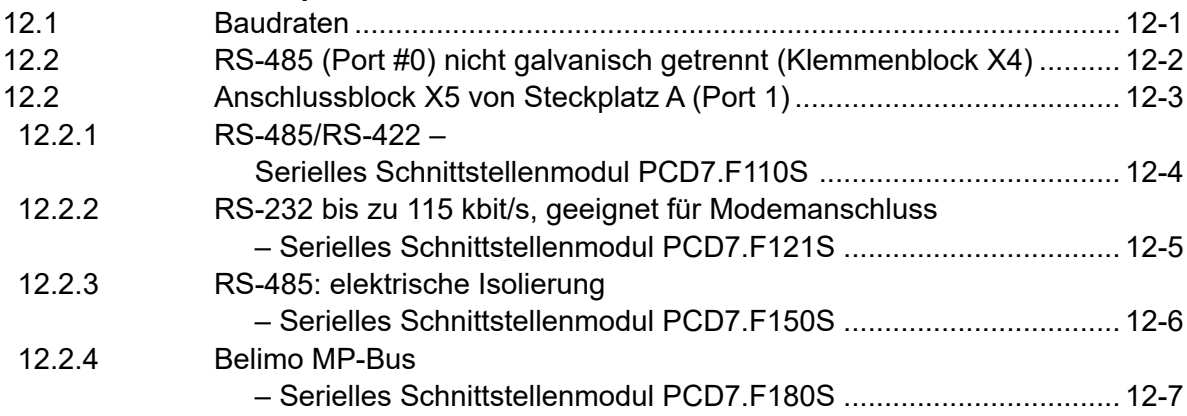

### **13 Abmessungen**

### **14 Montage**

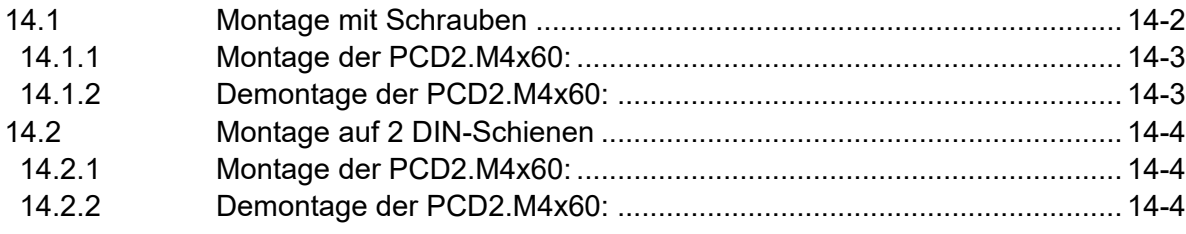

### **A Anhang**

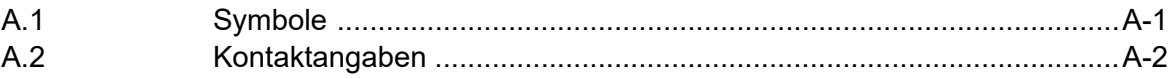

# <span id="page-3-0"></span>**0.1** Dokumentenrevision **0.1** Dokumentenrevision

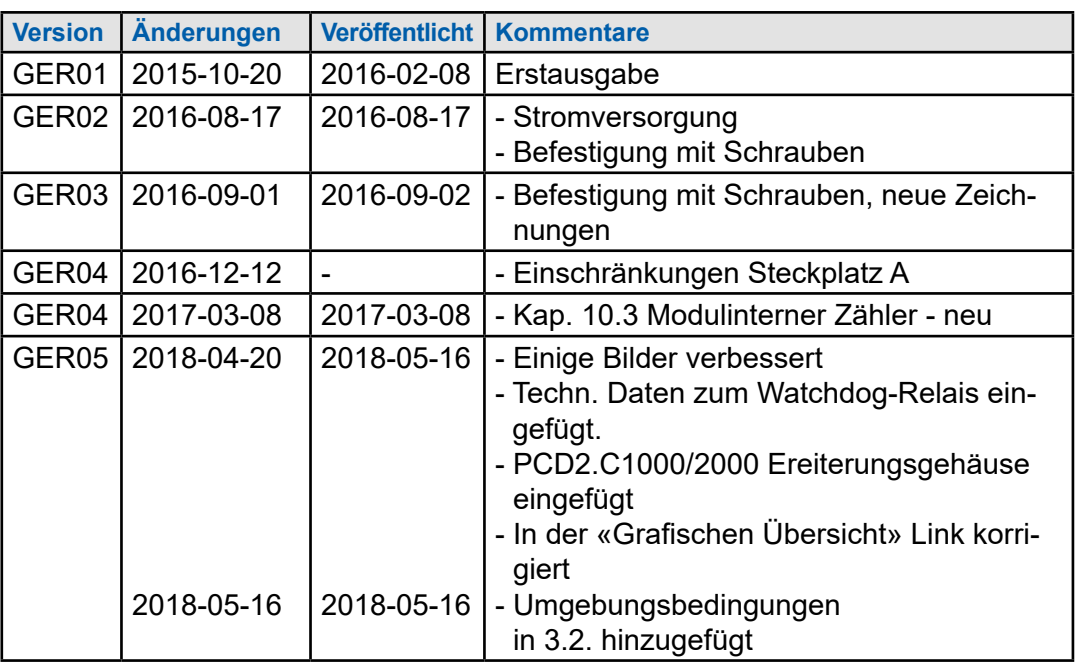

### **0.2 Warenzeichen**

Saia PCD® ist ein eingetragenes Warenzeichen der Saia-Burgess Controls AG.

Technische Änderungen folgen dem Stand der Technik.

Saia-Burgess Controls AG, 2018. © Alle Rechte vorbehalten.

Veröffentlicht in der Schweiz

**??? Check**

**1**

### **1 Grafische Übersicht**

In der grafischen Übersicht finden sich einige der Hauptthemen, die im Betriebshandbuch zu PCD2.M4160 und PCD2.M4560 beschrieben werden.

Wenn Sie auf die angeführten Bauteile und/oder Anschlüsse klicken, wird direkt das entsprechende Kapitel im Dokument angezeigt.

Die durch Punkte getrennten Zahlen geben die jeweiligen Kapitelnummern an.

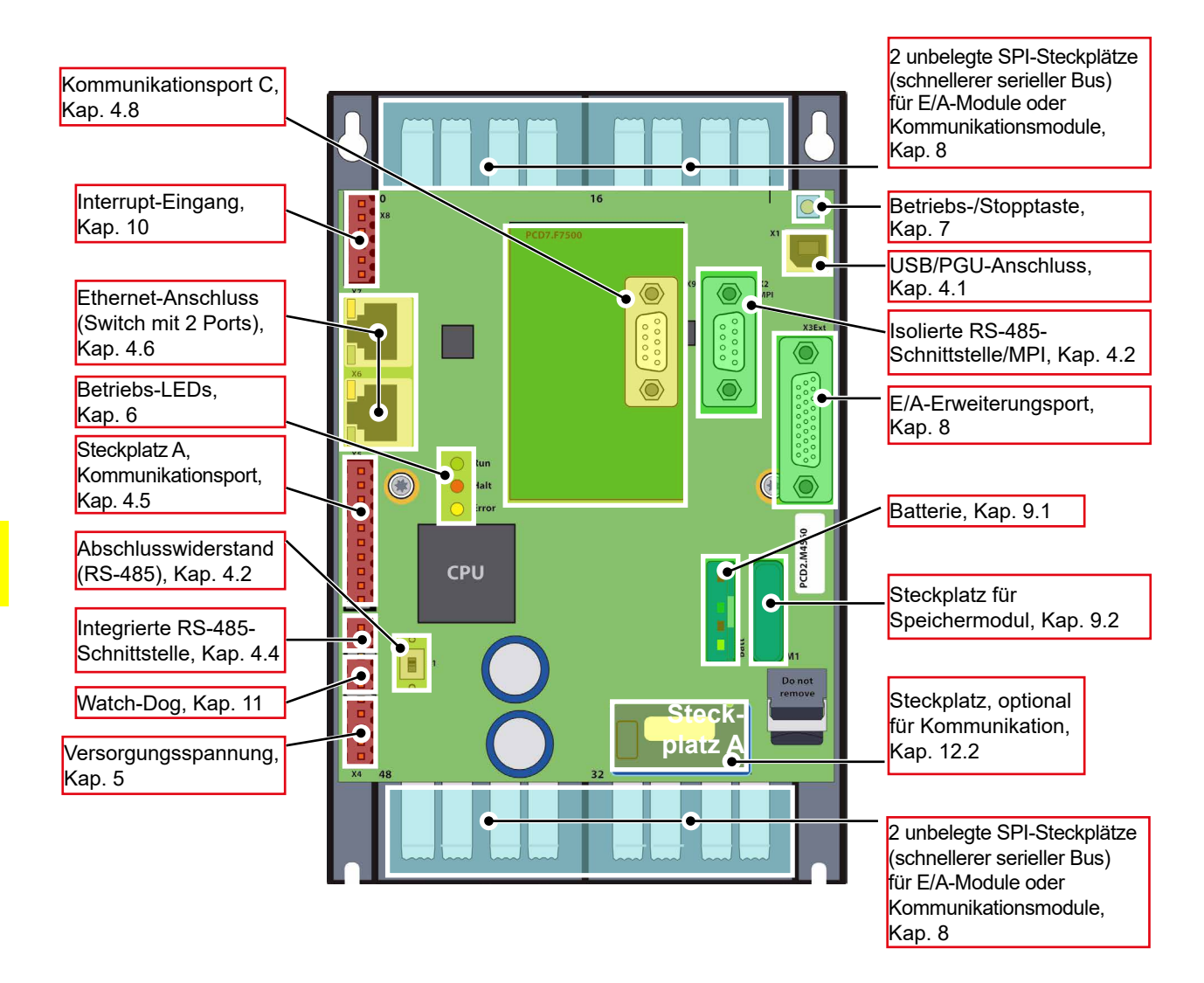

**2**

### **2 Wichtige Hinweise**

### **2.1 Voraussetzungen**

PCD2.M4x60 muss zusammen mit PG5 Suite V2.2.050 oder höher verwendet werden.

### **2.2 Anleitung zum Internetanschluss von Saia PCD®-Steuerungen**

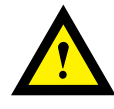

Wenn Saia-PCD-Steuerungen direkt ans Internet angeschlossen werden, bilden sie auch ein potenzielles Ziel von Cyberattacken. Um einen sicheren Betrieb zu gewährleisten, müssen immer geeignete Schutzmaßnahmen ergriffen werden.

In PCD-Steuerungen sind einfache Schutzfunktionen integriert. Ein sicherer Internetbetrieb ist jedoch nur gewährleistet, wenn externe Router mit Firewall und verschlüsselten VPN-Verbindungen genutzt werden.

Weitere Informationen finden Sie in unserem Supportportal:

[www.sbc-support.com](http://www.sbc-support.com/security)/security

### **3 Typenübersicht**

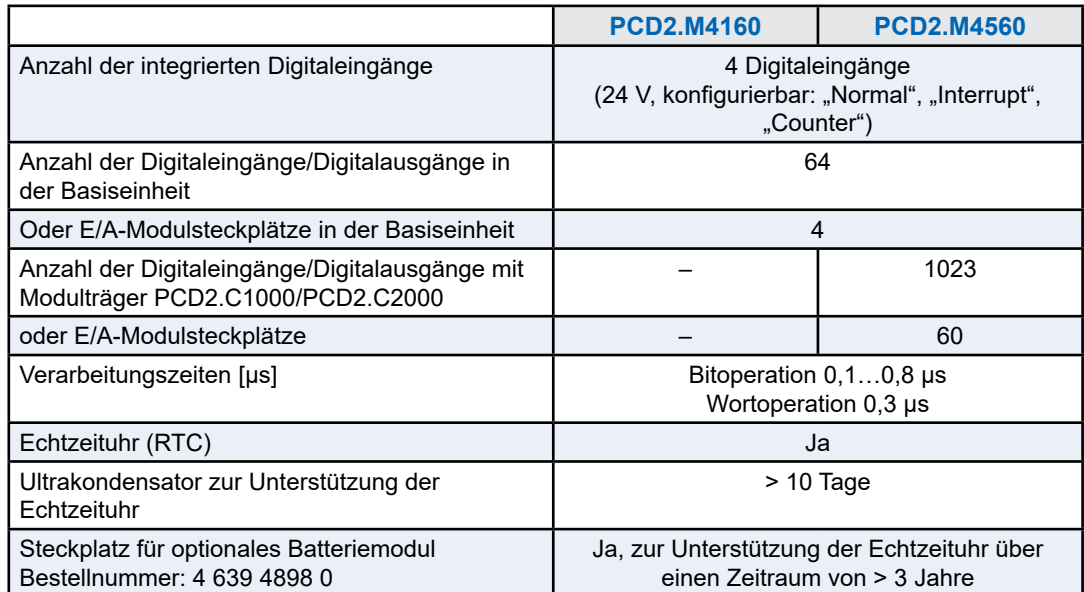

#### **Integrierter Speicher**

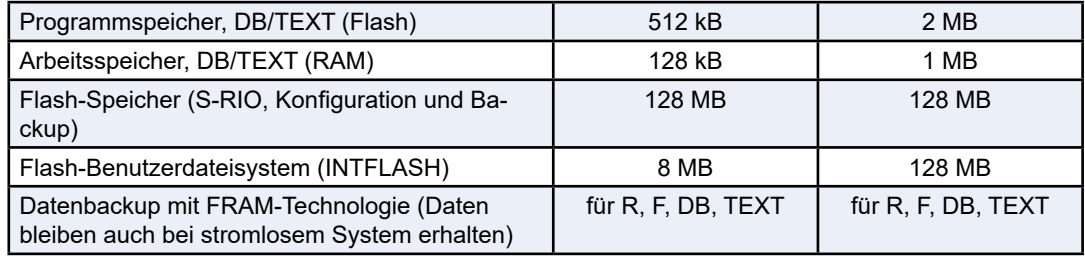

### **Integrierte Kommunikationsschnittstellen**

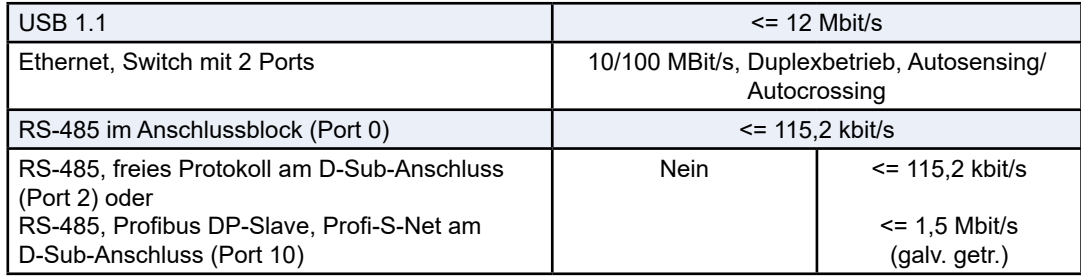

### **Optionale Kommunikationsschnittstellen**

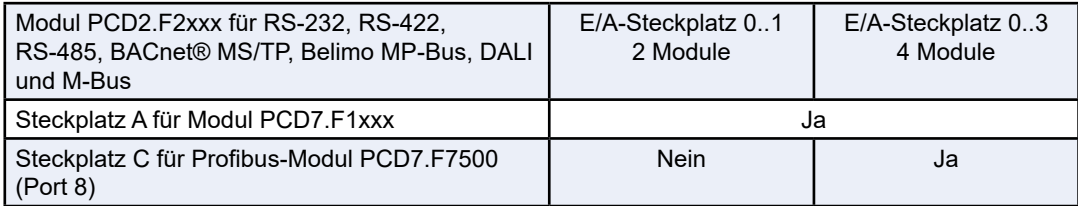

### **Umgebungsbedingungen**

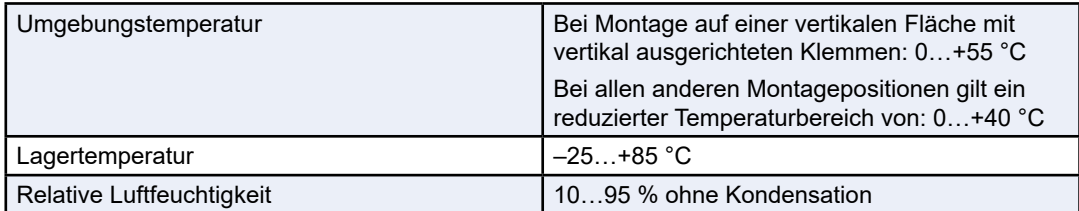

#### **Allgemeine Spezifikationen**

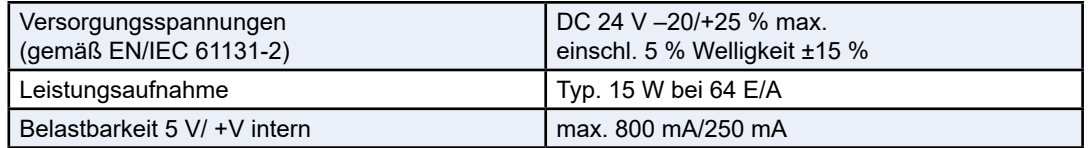

#### **Bestellinformationen**

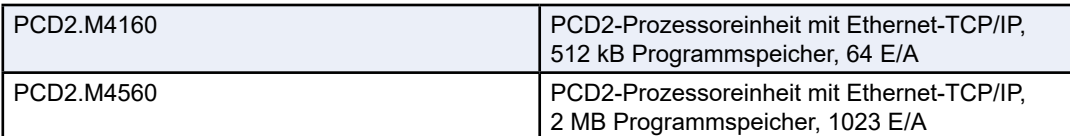

### **4 Systemübersicht**

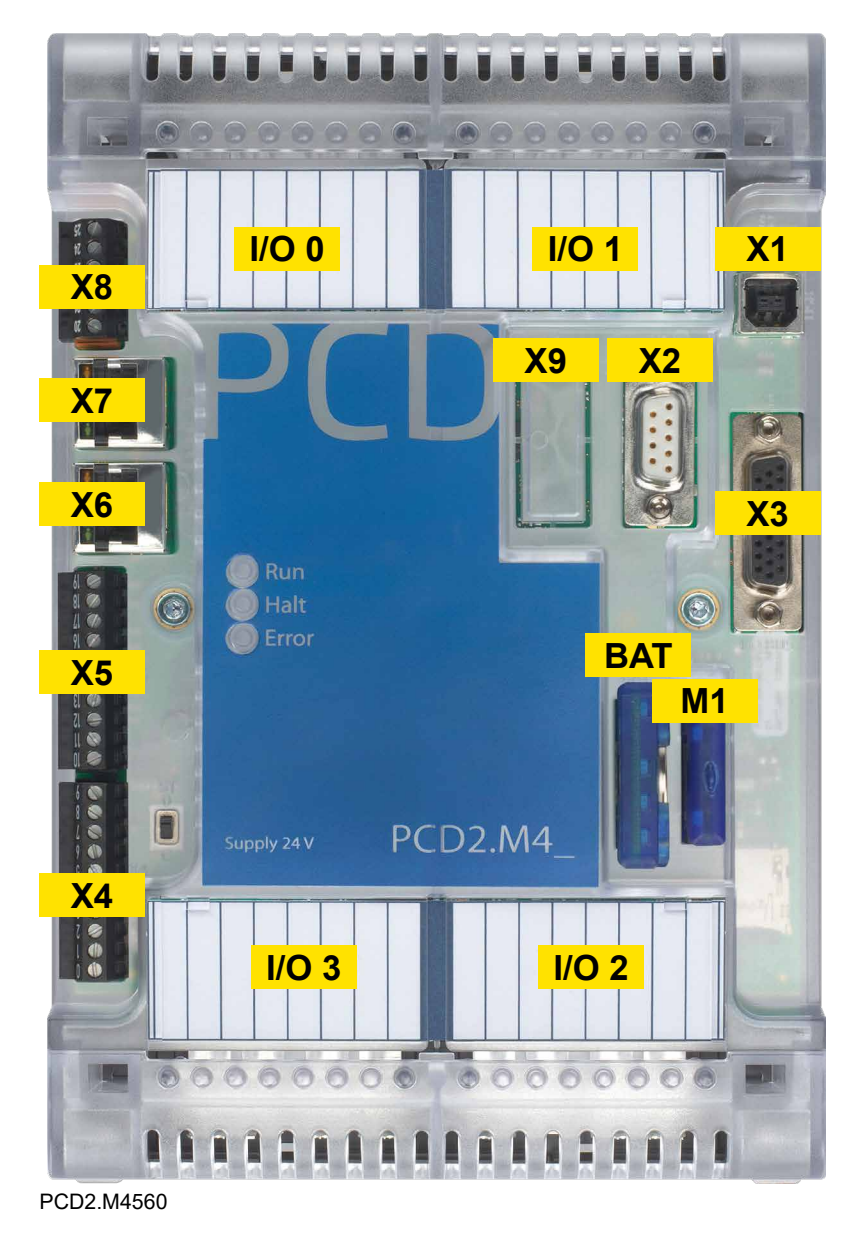

### <span id="page-8-0"></span>**4.1 X1 – USB-Gerät**

USB-Gerät (1.1) an Anschluss des Typs B.

**4**

### <span id="page-9-0"></span>**4.2 X2 – Isolierter RS-485-Port/MPI**

#### **9-poliger D-Sub-Anschluss**

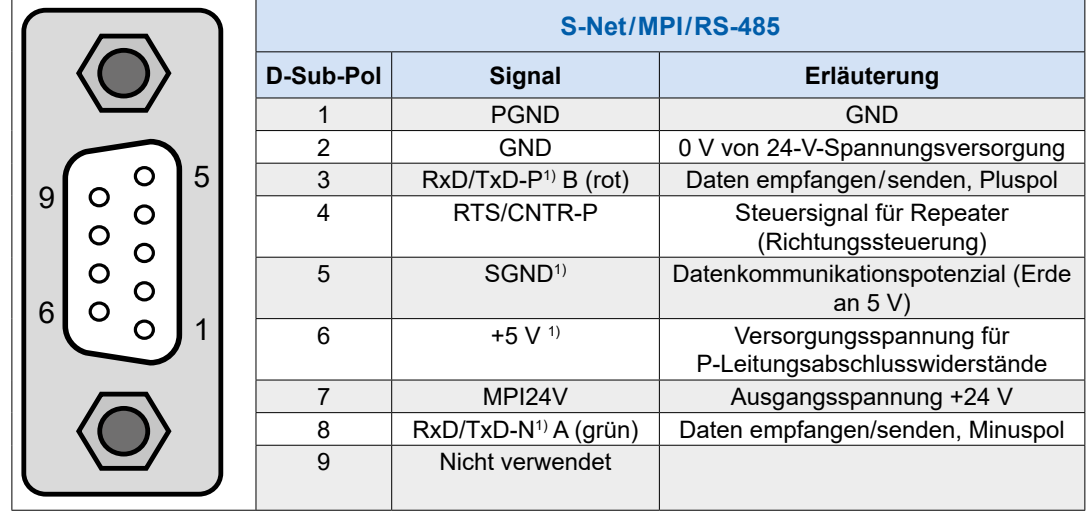

### **4.3 X3 – E/A-Erweiterungsport**

26-poliger D-Sub-Anschluss für E/A-Bus-Verbindungsstecker PCD2.K010 oder Erweiterungskabel PCD2.K106.

Nur E/A-Erweiterungen mit integriertem Netzteil sind kompatibel (PCD2.C1000, PCD2.C2000, PCD3.C200)

### **4.3.1 Erweiterungsgehäuse**

Das PCD2.C1000 oder PCD2.C2000 Erweiterungsgehäuse, auch LIO-Modulträger genannt, bieten Platz für jeweils 4 bzw. 8 zusätzliche E/A-Module.

Die PCD2-Erweiterungsgehäuse werden ebenfalls auf zwei parallel aneinander montierte 35-mm-DIN-Schienen aufgeschnappt.

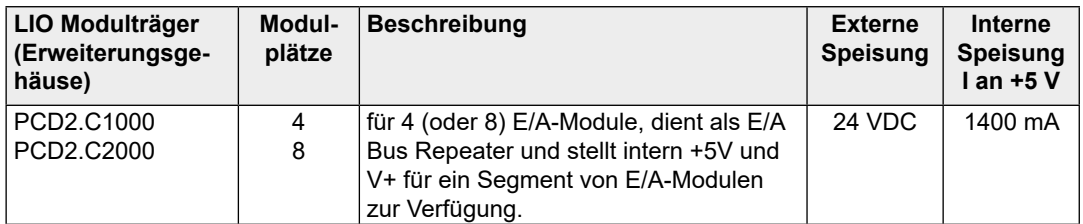

Zur Verbindung der Erweiterungsgehäuse können E/A-Busstecker PCD2.K010 oder E/A-Buskabel PCD2K106 verwendet werden.

#### An Bord

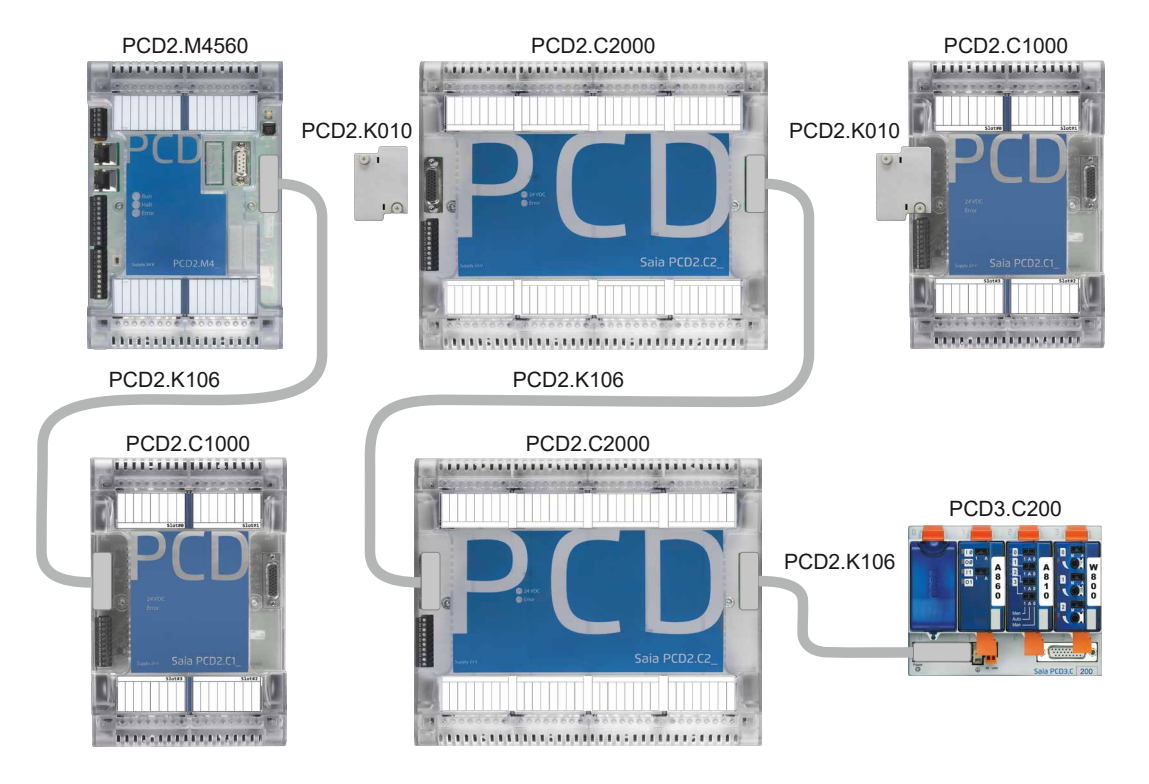

Die Abmessungen der Gehäuse sind kompatibel zu denen des Basisgerätes PCD2.M5xxx bzw. in der Breite, die Hälfte davon.

Die lokalen Steckplätze auf dem Basisgerät(CPU) sind beginnend am oberen linken Steckplatz 0 im Uhrzeigersinn bis Steckplatz 3 durchnummeriert. Die Erweiterungsgehäuse nummerieren von Steckplatz 4 aufwärts usw. ebenfalls im Uhrzeigersinn. Sinngemäss nummerieren sich ebenfalls die E/A-Adressen.

PCD2.C1000 und PCD2.C2000 dienen als Bus Repeater und stellen intern +5V und V+ für ein Segment von E/A Modulen zur Verfügung

Die Reihenfolge der Erweiterungsgehäuse ist frei wählbar.

Es können auch Erweiterungsgehäuse PCD3.C200 verwendet werden

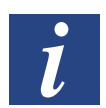

PCD3.Cxxx Erweiterungsgehäuse ermöglichen die Verwendung der PCD3-Handbedienmodule z.B. das Module «Licht und Beschattung» PCD3.A860

### **Anschlüsse der Erweiterungsgehäuse PCD2.C1000 und PCD2.C2000**

#### **Spannungsversorgung der Erweiterungsgehäuse 24 VDC**

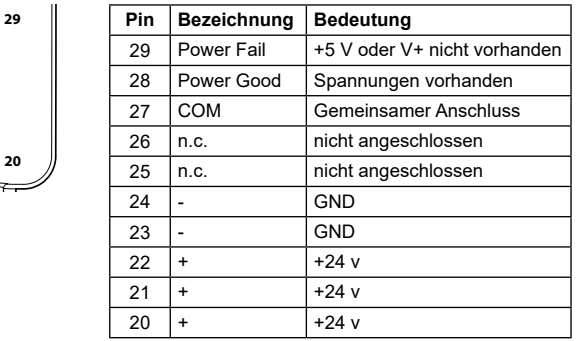

Die Modulträger PCD2.C1000/C2000 stellen die folgenden internen Speiseströme für die eingesteckten bzw. angeschlossenen Module zur Verfügung:

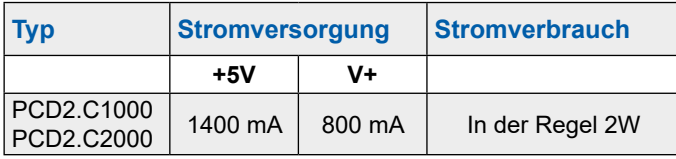

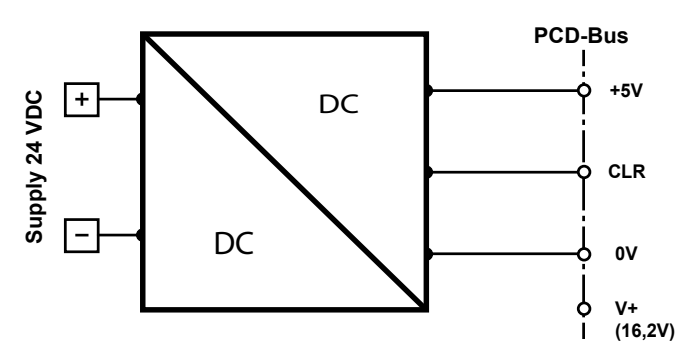

Beim Planen von PCD2 Systemen muss kontrolliert werden, ob die internen Speisungen E/A-Modulträger nicht überlastet werden. Diese Kontrolle ist besonders bei der Verwendung von der Art Analog-, Zähl- und Positioniermodulen wichtig, da diese zum Teil einen recht grossen Stromverbrauch haben.

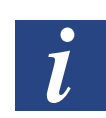

Es wird empfohlen die Berechnungstabelle unter [www.sbc-support.com](http://www.sbc-support.com) zu verwenden.

#### **Erweiterungsanschluss**

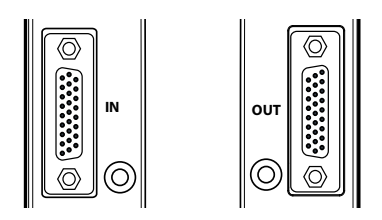

PCD2.K010 oder mit den Verbindungskabeln Über diese Anschlüsse kann das PCD2.C2000 Erweiterungsgehäuse durch Verbindungsstecker PCD2.K106 mit weiteren Erweiterungsgehäusen verbunden werden. Damit lassen sich bis zu 1023 digitale E/As realisieren.

**4**

#### **LEDs**

.

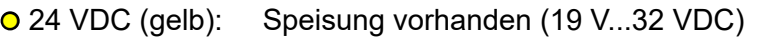

● Power Fail (rot): Kurzschluss (+5 V oder V+ nicht vorhanden)

### <span id="page-12-0"></span>**4.4 X4 – Stromversorgung/S-Bus/Watch-Dog**

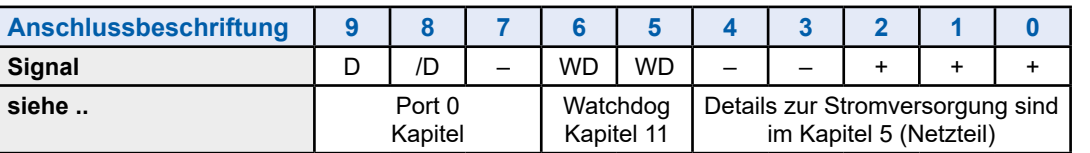

### **4.5 X5 – Steckplatz A für Kommunikationsport**

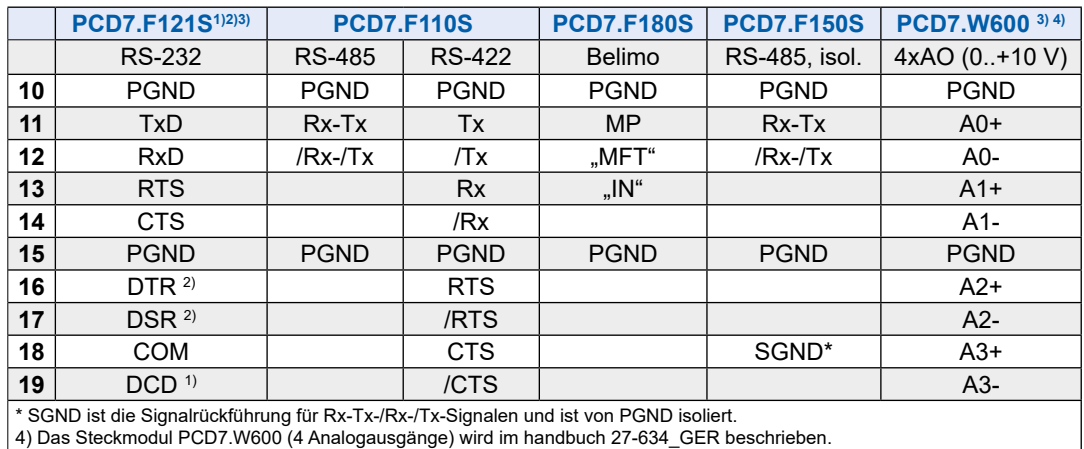

Weitere Informationen finden Sie in der Beschreibung des Moduls PCD7.F1xxS in Kapitel 12 "Kommunikationsports".

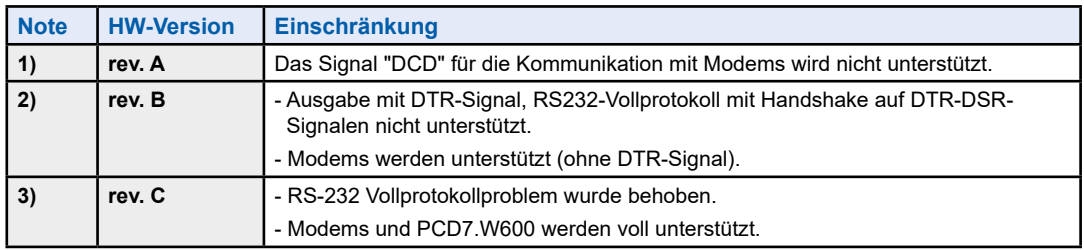

### <span id="page-12-1"></span>**4.6 X6/X7 – Zwei Ethernet-Ports(Switch)**

Zwei Ethernet-Ports mit integriertem Switch (10/100 Mbit/s).

**4**

### **4.7 X8 – Interrupt-Digitaleingänge**

Vier Digitaleingänge mit konfigurierbaren Interrupt-Funktionen.

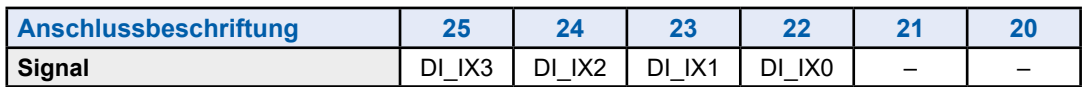

### <span id="page-13-0"></span>**4.8 X9 – Steckplatz C für Kommunikationsport**

Ausbruchstelle im Gehäusedeckel für den D-Sub-Anschluss des Moduls Profibus DB PCD2.F7500.

### **4.9 M1 – Speichersteckplatz**

Steckplatz für Speichermodule wie beispielsweise PCD7.R610.

### **4.10 BAT – Steckplatz für Batteriemodul**

Steckplatz für Batteriemodul PCD3.

An Bord

**4**

An Bord

**5**

### <span id="page-16-0"></span>**5 Speisung**

Versorgungsspannung: DC 24 V -20 % .. +25 %

Leistungsaufnahme: Typischerweise 15 W

Kapazität des internen 5-V-/V+-Busses: 800 mA/250 mA

### **Anschlussklemmen**

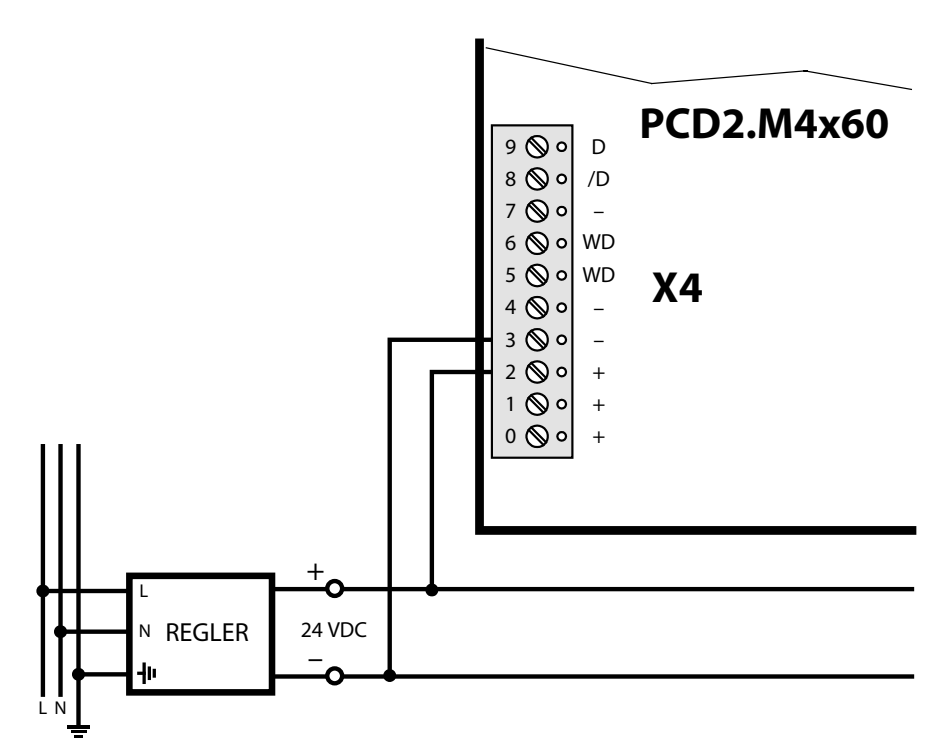

### <span id="page-17-0"></span>**6 LED-Verhalten**

Drei LEDs (grün, rot und gelb) zeigen die möglichen Betriebszustände der CPU an, die in der folgenden Tabelle zusammengefasst sind:

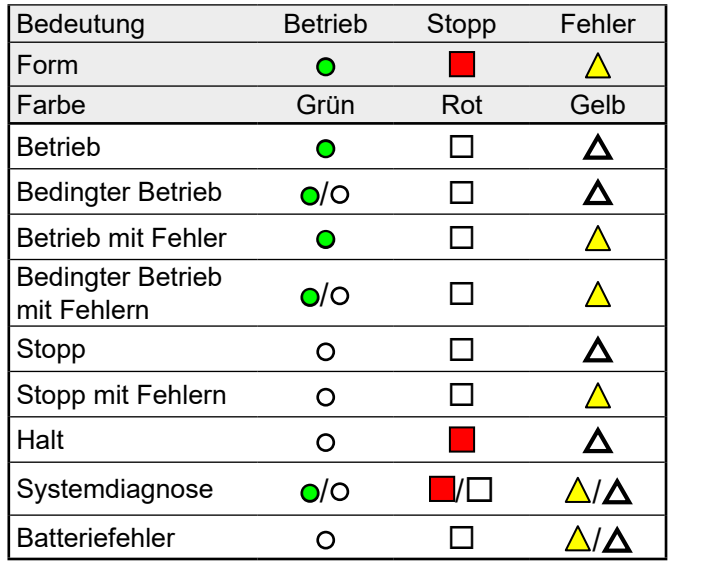

Legende: o LED aus ● LED ein

●/o LED blinkt

Anforderungen / allgemeine Informationen

### <span id="page-18-0"></span>**7 Betriebs-/Stopptaste**

Eine Drucktaste ist in der Nähe des USB-Anschlusses angeordnet (X1).

Die Betriebsart kann während des Betriebs oder Anlaufs geändert werden.

Wenn Sie die Taste im Betrieb länger als eine ½ Sekunde und kürzer als 3 Sekunden drücken, wechselt die Steuerung in den Stoppbetrieb und umgekehrt.

Wenn Sie die Taste länger als 3 Sekunden drücken, wird das zuletzt gespeicherte Benutzerprogramm aus dem Flash-Speicher geladen.

PCD2.M4160 | PCD2.M4560

### <span id="page-19-0"></span>**8 Steckplätze für E/A-Bus und E/A-Erweiterungsport**

### **8.1 PCD2.M4160**

Das PCD-Modul verfügt über vier E/A-Steckplätze mit Adressen von 0 bis 63.

Die Kommunikationsmodule (PCD2.Fxxx) oder Speichermodule (PCD2.Rxxxx) können in die Steckplätze 0 oder 1, aber nicht in die Steckplätze 2 oder 3 eingesetzt werden.

### **8.2 PCD2.M4560**

Das PCD-Modul verfügt über vier E/A-Steckplätze mit Adressen von 0 bis 63.

Die Kommunikationsmodule (PCD2.Fxxx) oder Speichermodule (PCD2.Rxxxx) können in die vier E/A-Steckplätze der PCD-Steuerung eingesetzt werden.

Die Erweiterungen PCD2.C1000 oder PCD2.C2000 können bis Adresse 1023 verkettet werden (einschließlich der 64 Adressen, die in der PCD-Steuerung selbst verfügbar sind). Dies bedeutet, dass 64 E/A-Module an das System angeschlossen werden können.

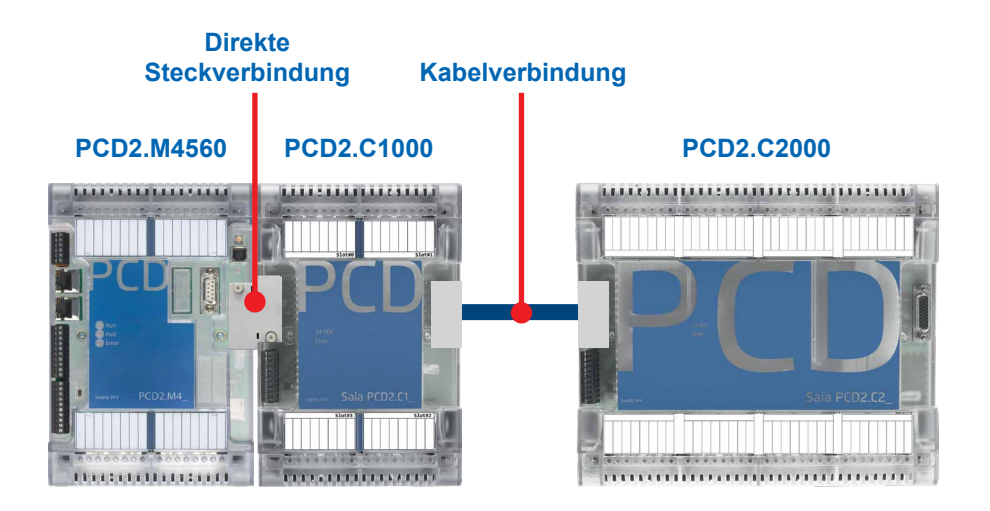

### **9 Steckplatz für Datenerhalt, Echtzeituhr und Batteriemodul**

### <span id="page-20-1"></span>**9.1 Verwendung des optionalen Batteriemoduls**

Der Steckplatz für das PCD3-Batteriemodul wird für die meisten Anwendungen nicht verwendet. Diese Option wird nur von Kunden verwendet, für die die Echtzeituhr auch dann aktiviert bleiben muss, wenn das System über einen Zeitraum von mehr als 10 Tagen ausgeschaltet bleibt.

Der Ultrakondensator des Systems versorgt die Echtzeituhr maximal 10 Tage mit Energie, wenn das System über diesen Zeitraum nicht eingeschaltet wird.

### <span id="page-20-0"></span>**9.2 Benutzerspezifische Programmdaten**

Die Metadaten des benutzerspezifischen Programms (Register, Kennzeichen usw.) werden in einem nicht flüchtigen Speicher gesichert. Die Informationen gehen also nicht verloren, wenn das System ausgeschaltet ist oder wenn kein Batteriemodul in das System eingesetzt ist.

### <span id="page-21-0"></span>**10 Interrupt-Digitaleingänge**

Digitaleingänge gemäß Norm IEC 61131-2:

Eine Eingangsspannung unter 5 V wird als Zustand "low" (niedrig), eine Eingangsspannung über 15 V als Zustand "high" (hoch) angesehen.

Maximale Eingangsspannung = 30 V.

### **10.1 Verwendung als normale Digitaleingänge**

Um die Digitaleingänge als normale Digitaleingänge zu nutzen, wählen Sie im Gerätekonfigurator den Modus "Input".

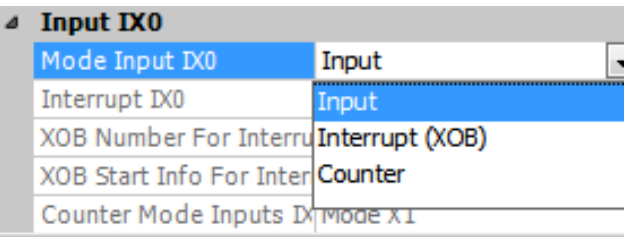

### **10.2 Interrupt-Eingänge**

Um Digitaleingänge als Interrupt-Eingänge zu nutzen, wählen Sie den Modus "Interrupt". Die Interrupts können bei steigender Flanke, bei fallender Flanke oder bei beidem ausgelöst werden.

Ein XOB wird aufgerufen, wenn ein Interrupt erkannt wird. Die XOB-Nummer ist standardmäßig als XOB 20 für den Eingang 0 bis XOB 23 für den Eingang 3 konfiguriert.

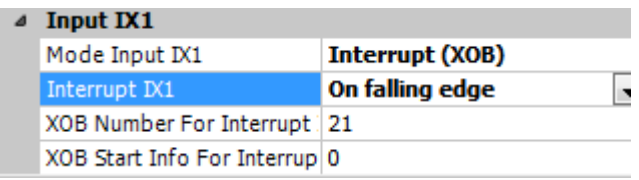

### **10.3 Modulinterner Zähler**

### **10.3.1 Einführung**

Die vier Interrupt-Eingänge können als zwei unabhängige modulinterne Zähler verwendet werden. Dieser modulinterne Zähler zählt unabhängig vom CPU-Zyklus.

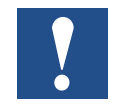

Auf der PCD1.M22\_ verwenden die modulinternen Interrupts und der modulinterne Zähler die gleichen Eingänge. Diese Funktionen können nicht parallel verwendet werden.

Der modulinterne Zähler kann bidirektional zählen.

Die Überlaufverarbeitung ist konfigurierbar. Bei Erreichen eines konfigurierbaren Referenzwertes kann ein Prozessalarm XOB aufgerufen werden.

Die maximale Zählerfrequenz ist auf 1 kHz begrenzt.

### **10.3.2 Funktionsbeschreibung**

### **10.3.2.1 Funktionsblockdiagramm**

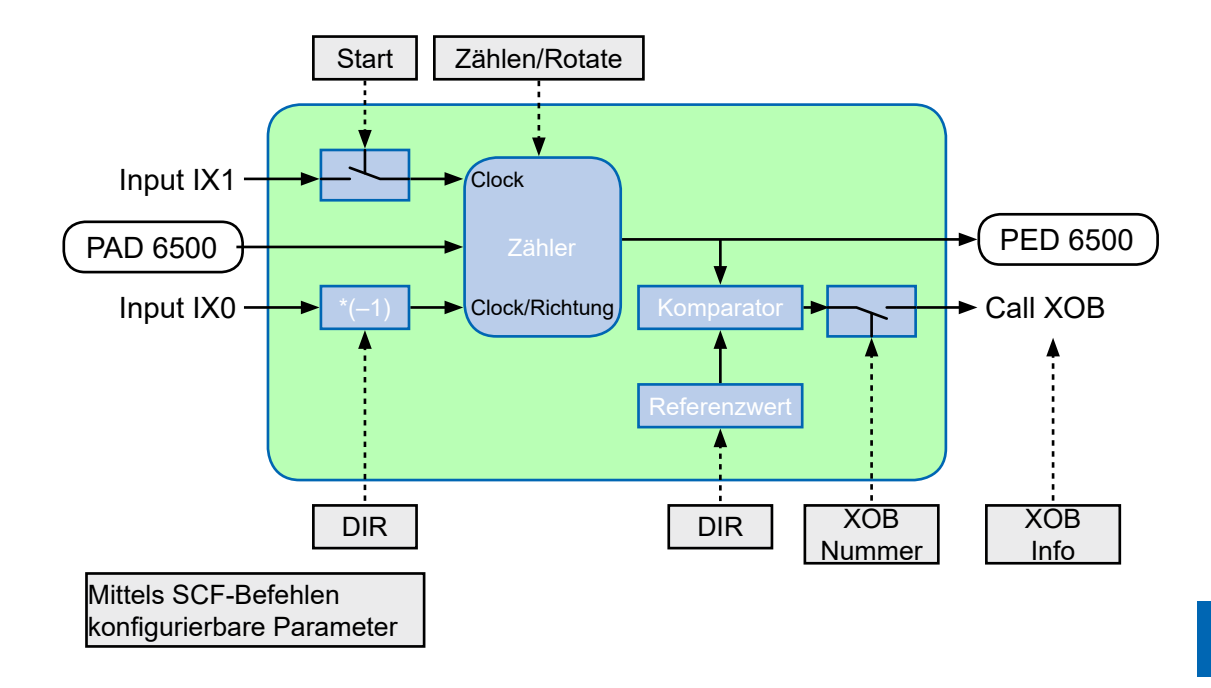

#### **10.3.2.2 Funktionsbeschreibung**

Zur Konfiguration sowie zum Starten und Stoppen des modulinternen Zählers ist ein Systemaufruf vorhanden (BOARDCNT). Zur Konfiguration und zum Starten des Zählers ist nur ein einziger Systemaufruf erforderlich. Der Zählerwert kann mit einem direkten Peripheriezugriff auf die Adresse 65'000/65'004 gelesen werden. Der Wert des Zählers kann jederzeit mit einem direkten Peripherie-Schreibzugriff auf die Adresse 65'000 (Zähler 0) oder 65'004 (Zähler 1) eingestellt werden.

- Beim Systemanlauf ist der Zähler auf 0 voreingestellt.
- Der Zähler wird gestoppt, wenn die PCD angehalten wird.
- Zum Ändern des Zählerparameters muss der Zähler gestoppt werden.

**ROTATE** (Rundzählung): Im Rundzählmodus zählt der Zähler bis zum Referenzwert (Parameter Ref) und startet dann von 0. Oder er zählt bis 0 herunter und beginnt mit dem Referenzwert. Im "Normal"-Modus liegt der Zählerstand zwischen 0 und 0xFFFF'FFFF.

### **10.3.2.3 Beschreibung der Zählerbetriebsart**

Die Zählerbetriebsart wird in der E/A-Konfiguration konfiguriert (modulinterne E/A-Eingänge/Interrupts/Zähler/Watchdog)

### **X1-Kodierung**

In dieser Betriebsart wird der Zähler bei jeder positiven Flanke von A gesetzt und zählt abhängig vom B-Zustand aufwärts oder abwärts.

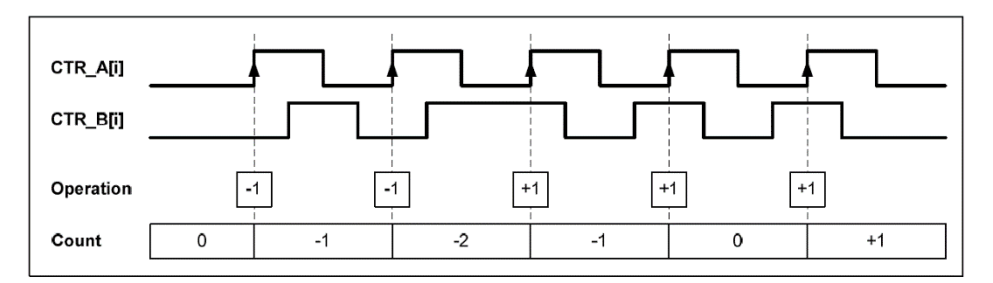

### **X2-Kodierung**

Das gleiche Verhalten gilt für die X2-Kodierung, außer dass der Zähler bei jeder Flanke von Kanal A inkrementiert oder dekrementiert, je nachdem, welcher Kanal den anderen führt. Jeder Zyklus führt zu zwei Inkrementen oder Dekrementen, wie in der Abbildung gezeigt.

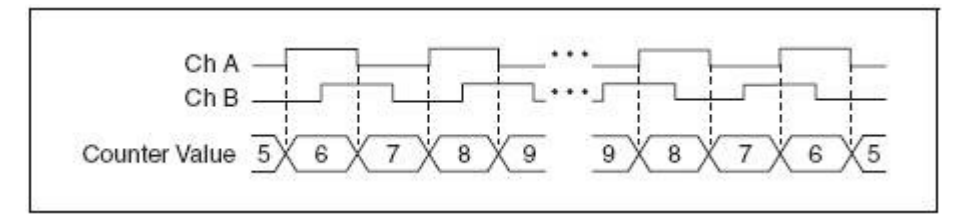

### **X4-Kodierung**

Der Zähler wird in ähnlicher Weise bei jeder Flanke der Kanäle A und B für die X4-Kodierung inkrementiert oder dekrementiert. Ob der Zähler inkrementiert oder dekrementiert wird, hängt davon ab, welcher Kanal den anderen führt. Jeder Zyklus führt zu vier Inkrementen oder Dekrementen, wie in der Abbildung gezeigt.

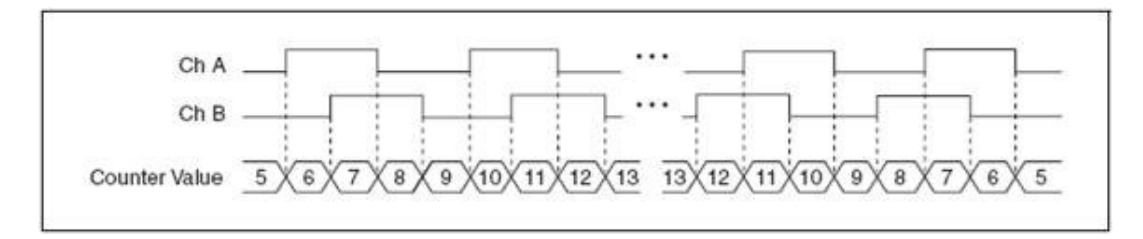

#### **10.3.2.4 Systemfunktionsparameter**

Mit der Funktionsbibliothek-Nr. 17, Funktions-Nr. 1 ist es möglich, den modulinternen Zähler zu starten/stoppen und zu konfigurieren. Die folgende Tabelle zeigt die Parameter

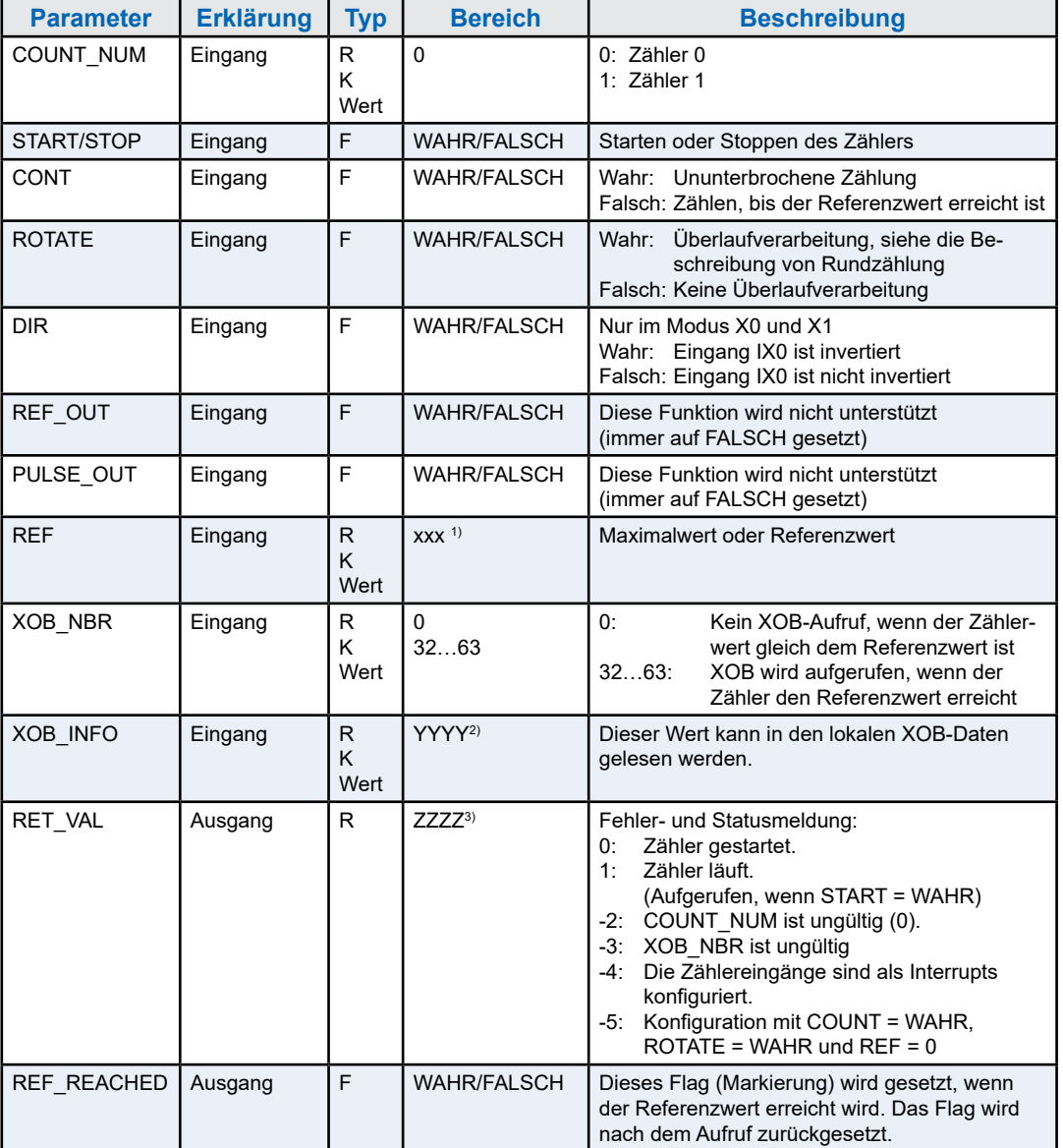

1) 4-Byte-Bereich von 0x0000'0000 bis 0xFFFF'FFFF.

2) 2-Byte-Bereich von 0x0000 bis 0xFFFF.

3) Ganzzahlbereich von –32768 bis +32767.

### <span id="page-26-0"></span>**11 Watch-Dog-Relais**

Die PCD2.M4\_-CPUs verfügen über einen Hardware-Watchdog als Standardausrüstung. Das Watchdogrelais befindet sich in Anschluss X4 an Pin 5 und 6.

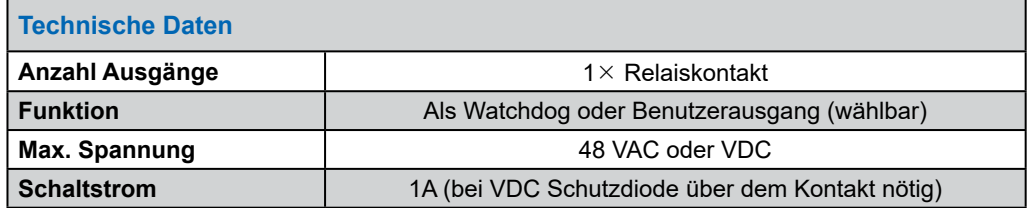

#### **Funktionsbeschreibung**

Sobald das Watchdog-Relais an der Adresse O 255 durch eine Einschalt-/ Ausschaltzeit von < 200 ms (oder einen anderen im Gerätekonfigurator definierten Wert) aufgerufen wird, schließt sich der Relaiskontakt. Er bleibt geschlossen, bis die Impulszeit den konfigurierten Wert überschreitet.

### **Beispiel für eine Befehlslistensequenz:**

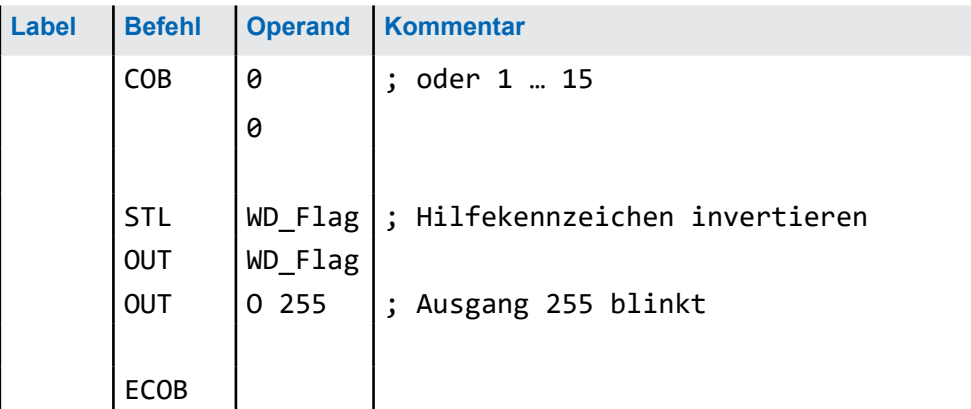

Bei diesem Code wird der Watchdog selbst bei (Endlos-)Schleifen ausgelöst, deren Ursache die Programmierung ist. Was die Taktzeit von benutzerspezifischen Programmen anbelangt, beachten Sie folgenden Hinweis:

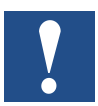

Bei Taktzeiten, die kürzer als 200 ms sind, muss die Codesequenz mehrere Male im benutzerspezifischen Programm wiederholt werden, um zu verhindern, dass der Watchdog während des Betriebs ausgelöst wird.

## **12 Kommunikationsports**

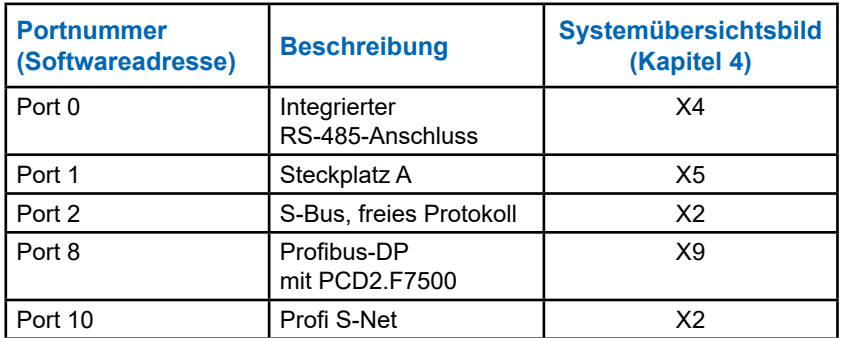

### **12.1 Baudraten**

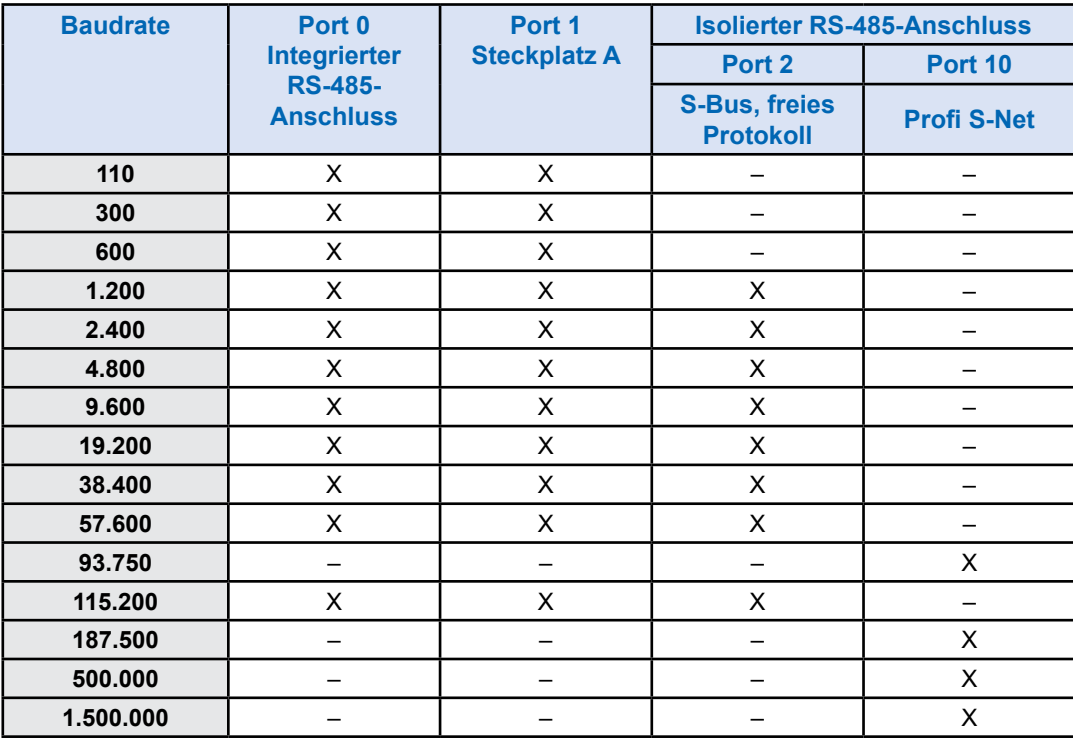

Steckplatz C (Port 8) ist für das Profibus-DP-Master-Modul PCD7.F7500 reserviert. Weitere Informationen finden Sie im Benutzerhandbuch zu PCD2.M5.

### **12.2 RS-485 (Port #0) nicht galvanisch getrennt (Klemmenblock X4)**

Eine RS-485 Verbindung im Kommunikationsmodus S-Bus, Modbus oder MC4 lässt sich über Port 0, auf Klemmenblock X4, Klemmen 8 und 9 realisieren.

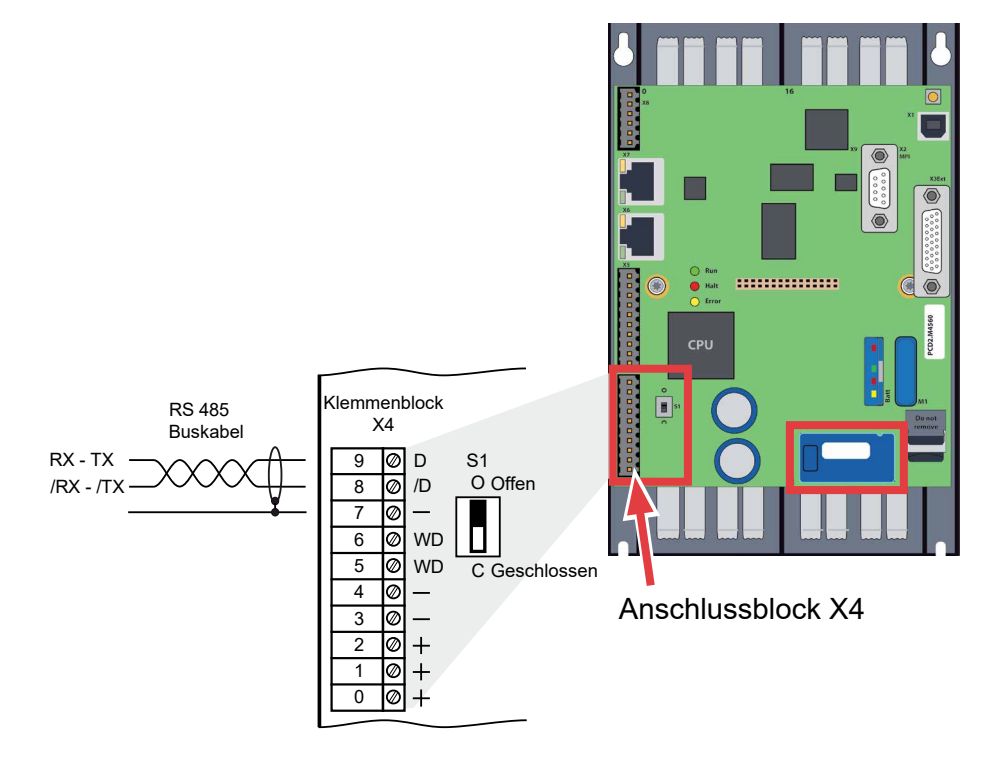

### **Schalter S1, Zu- oder Abschaltung der RS-485 Abschlusswiderstände**

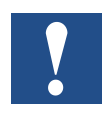

Mit dem Schalter S1 werden die Abschlusswiderstände ein- bzw. ausgeschaltet. An den beiden äusseren Stationen muss der Schalter S1 auf "C" (closed) gesetzt werden. Bei allen anderen Stationen bleibt der Schalter S1 in Position "O" (open) dies ist die Werkseinstellung.

### **Prinzipdarstellung eines RS-485 Bus mit Abschlusswiderständen.**

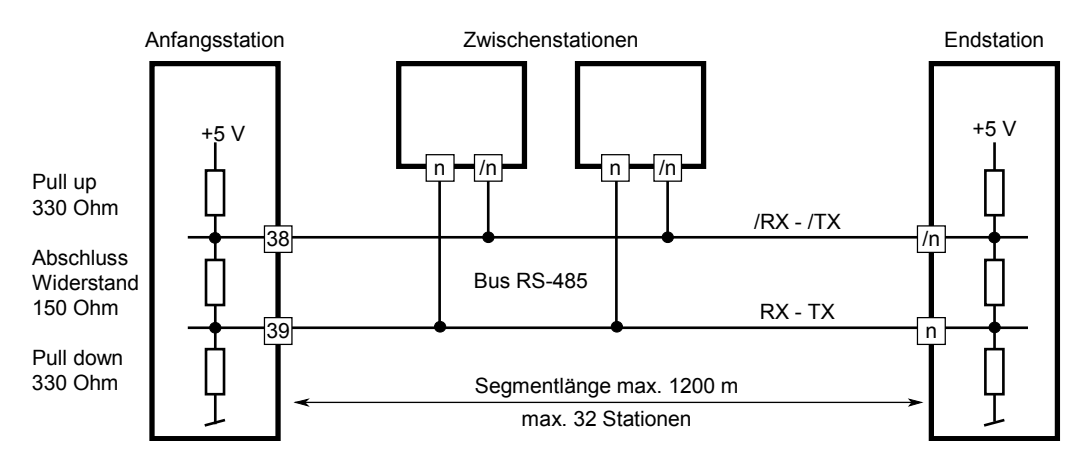

Mehr Details sind im Handbuch 26-740 Installations-Komponenten für RS-485 Netzwerke.zu finden.

### <span id="page-29-0"></span>**12.2 Anschlussblock X5 von Steckplatz A (Port 1)**

Nur PCD7.F1xxs-Module werden von PCD2.M4x60 unterstützt.

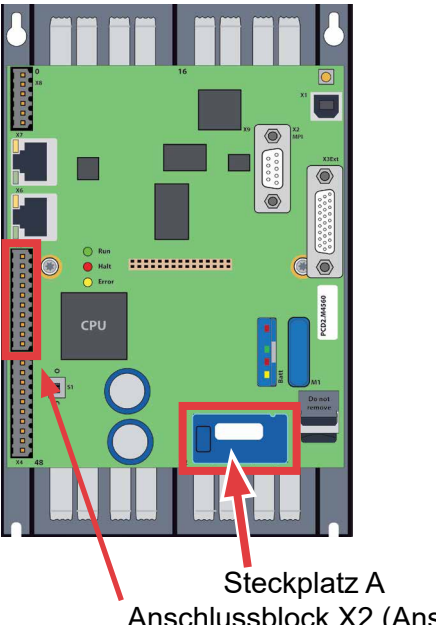

Anschlussblock X2 (Anschlüsse für Steckplatz A)

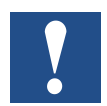

Ältere Schnittstellenmodule ohne "S" am Ende der Produktbezeichnung (z. B PCD7.F110) sind mit PCD2.M4x60 nicht kompatibel.

Übersicht über die Schnittstellentypen:

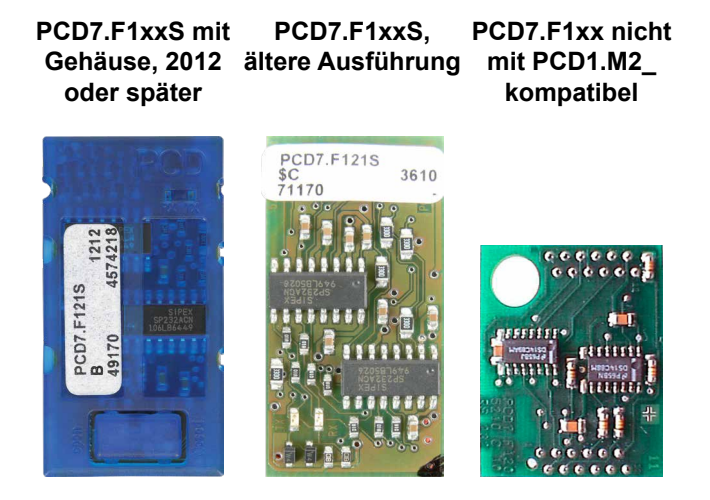

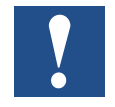

Wichtig: PCD7.F1xxS-Geräte in der Hardwareversion A sind nicht mit älteren PCDs (PCD1.M1xx/PCD2.M1xx/PCD2.M48x/PCS1) aus NT-basierten PCD-Systemen kompatibel.

### **12.2.1 RS-485/RS-422 – Serielles Schnittstellenmodul PCD7.F110S**

**Schieben** 

**O**

Abschlusswiderstände können mit Schiebeschaltern angeschlossen (CLOSE) oder abgeklemmt (OPEN) werden.

**PCD7.F110S RS-485-Abschluss**

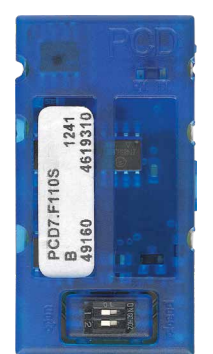

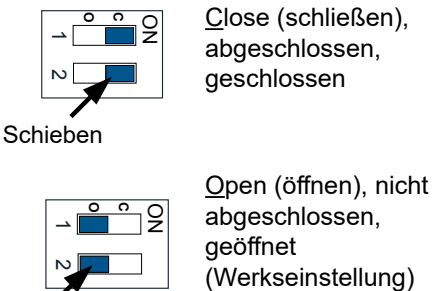

### Steckerbelegung:

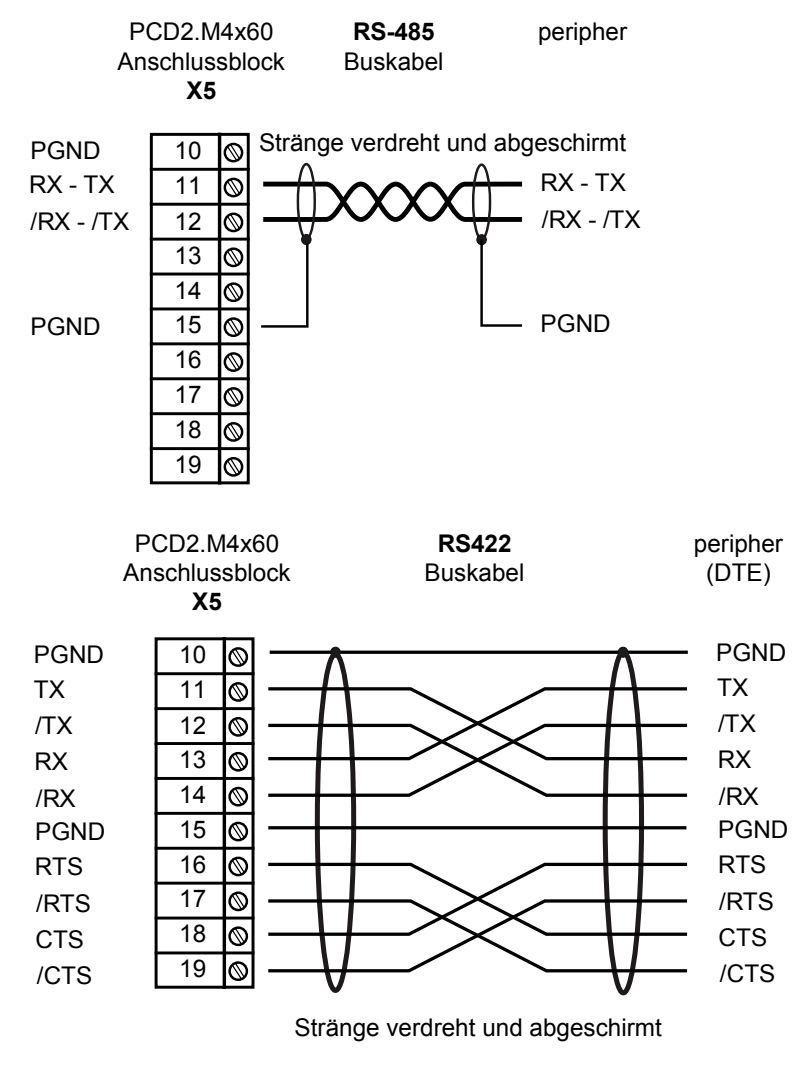

Weitere Einzelheiten finden Sie im Handbuch 26-740 "Installation components for RS-485 Networks" (Installationskomponenten für RS-485-Netzwerke).

### **12.2.2 RS-232 bis zu 115 kbit/s, geeignet für Modemanschluss – Serielles Schnittstellenmodul PCD7.F121S**

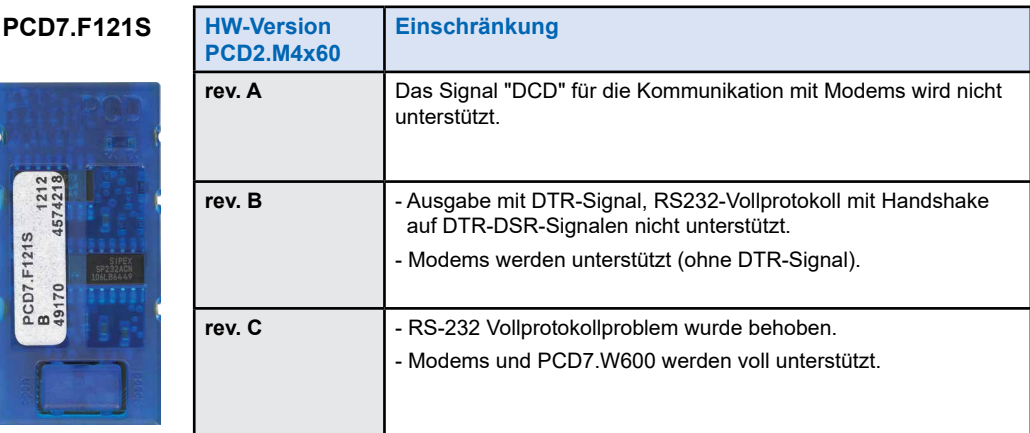

#### Standardverkabelung:

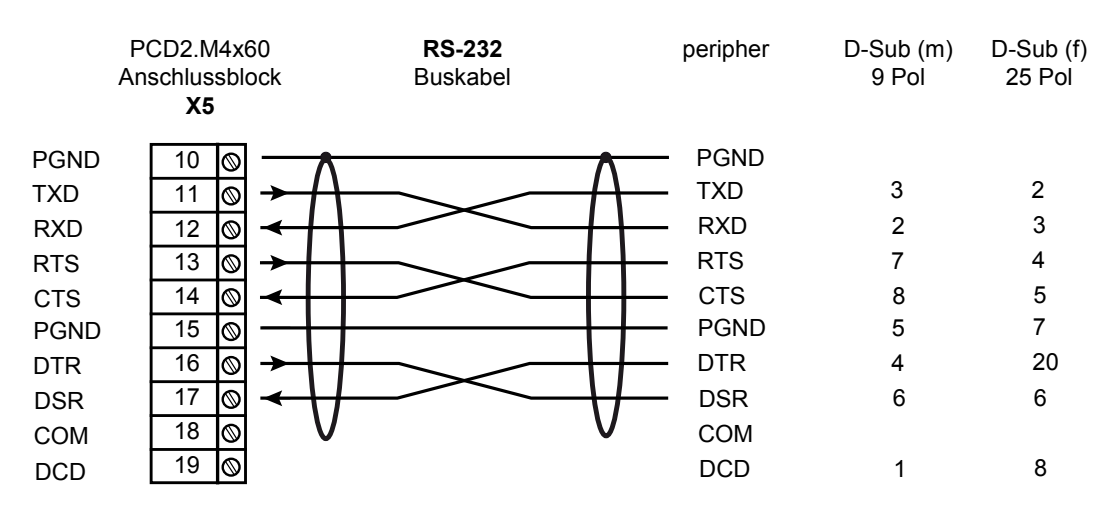

#### Verkabelung für Modemanschluss:

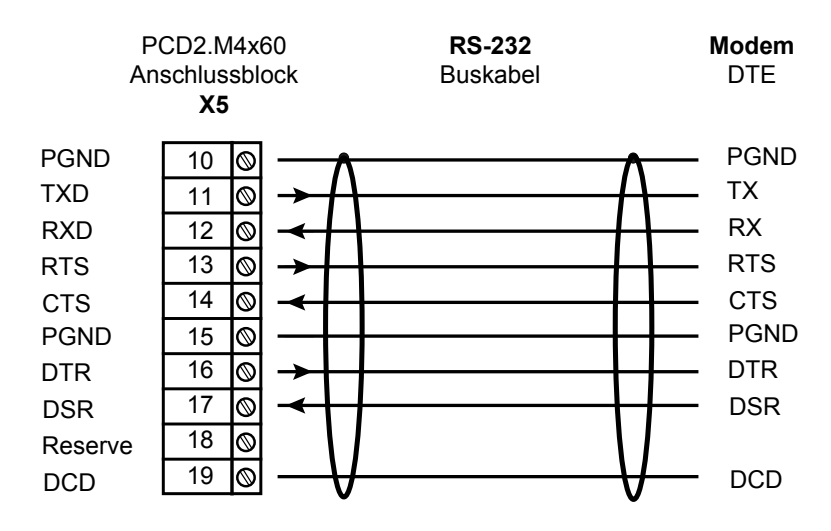

### **12.2.3 RS-485: elektrische Isolierung – Serielles Schnittstellenmodul PCD7.F150S**

Die elektrische Isolierung (galvanisch getrennt) wird mithilfe von drei Optokopplern und einem DC/DC-Wandler umgesetzt. Datensignale werden durch eine Löschdiode gegen Überspannungen geschützt (10 V). Abschlusswiderstände können mit Schiebeschaltern angeschlossen (CLOSE) oder abgeklemmt (OPEN) werden.

**PCD7.F150S RS-485-Abschluss**

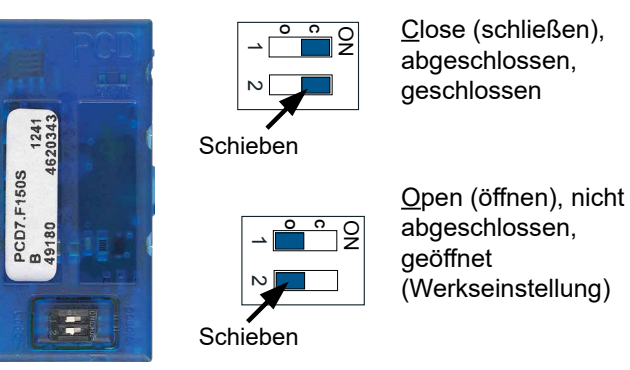

Verkabelung:

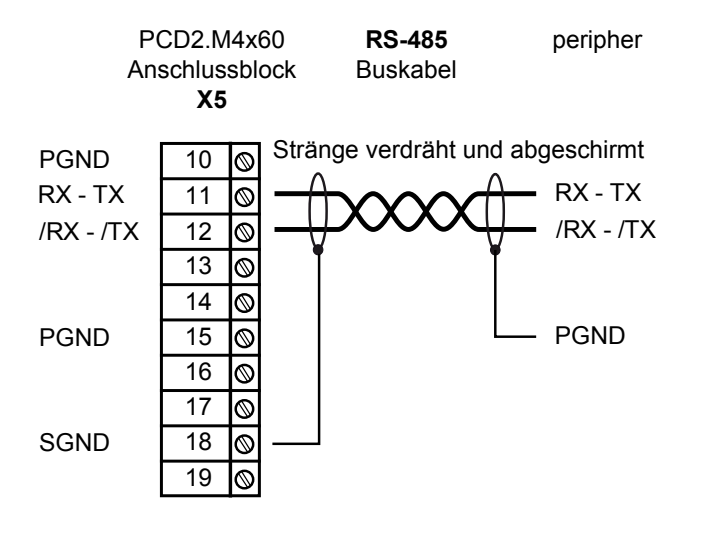

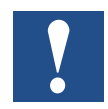

Wenn Sie dieses Modul verwenden, sinkt die zulässige Umgebungstemperatur um 5 °C.

Weitere Einzelheiten finden Sie im Handbuch 26-740 "Installation components for RS-485 Networks" (Installationskomponenten für RS-485-Netzwerke).

### **12.2.4 Belimo MP-Bus – Serielles Schnittstellenmodul PCD7.F180S**

Es können maximal 8 Stellglieder und Sensoren angeschlossen werden.

#### **PCD7.F180S**

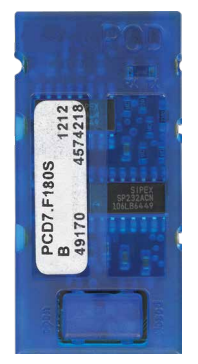

### Verkabelung PCD2.M4x60:

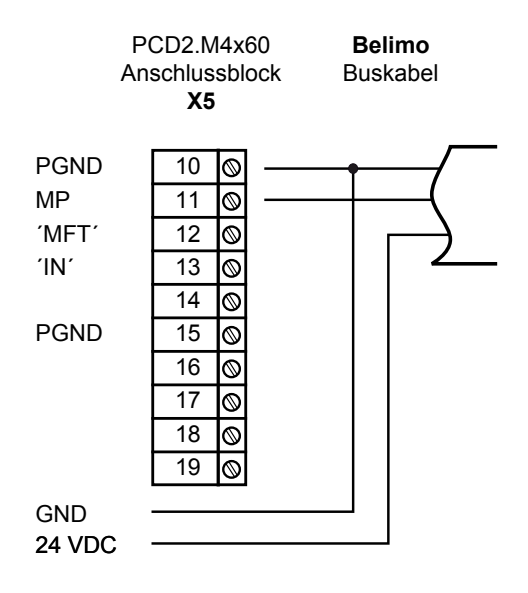

#### Verkabelung MP-Bus-Gerät

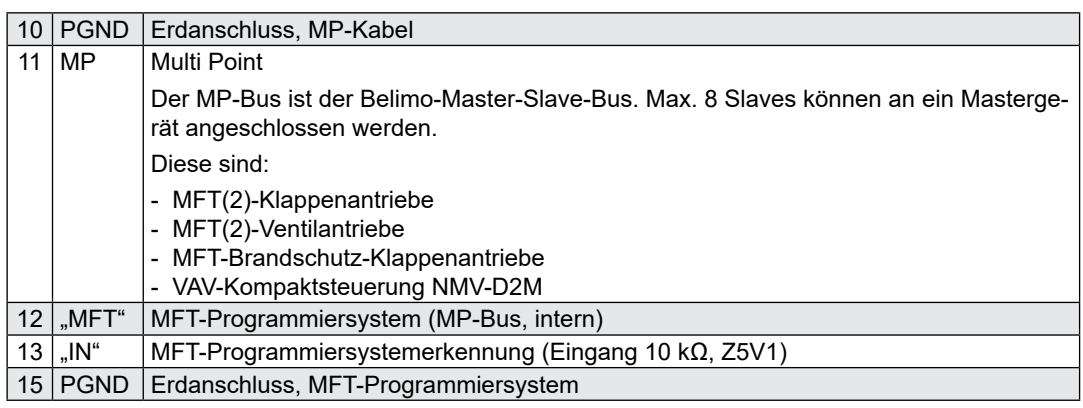

### **13 Abmessungen**

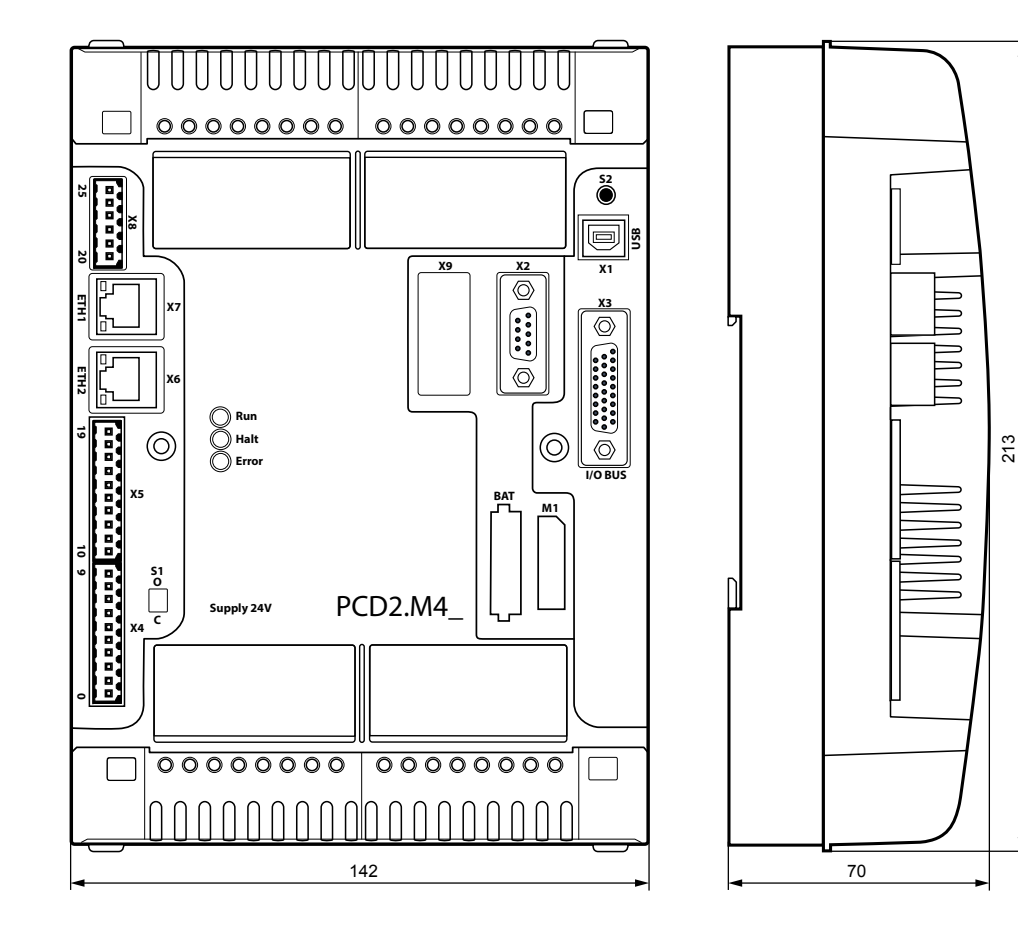

PCD2.M4160 | PCD2.M4560

### **14 Montage**

geschraubt auf zwei 35mm-DIN-Schienen geschnappt (ને  $\Rightarrow$  $\equiv$ UN N N  $\sqcup$  $\Rightarrow$  $\lceil$ (ને

### Es gibt 2 verschiedene Montagearten:

PCD2.M4x60 – Benutzerhandbuch │ Dokument 27-648 │ Ausgabe GER05 │ 2018-05-16

#### Montage mit Schrauben

### **14.1 Montage mit Schrauben**

Schraubendurchmesser: kleiner als Ø 4.9 Schraubenkopfdurchmesser: kleiner als Ø 8.0  $\overline{\mathbf{u}}$  $\mathbf{r}$ θ 125 mm  $\overline{\phantom{0}}$  $\equiv$ 200 mm

#### Montage mit Schrauben

### **14.1.1 Montage der PCD2.M4x60:**

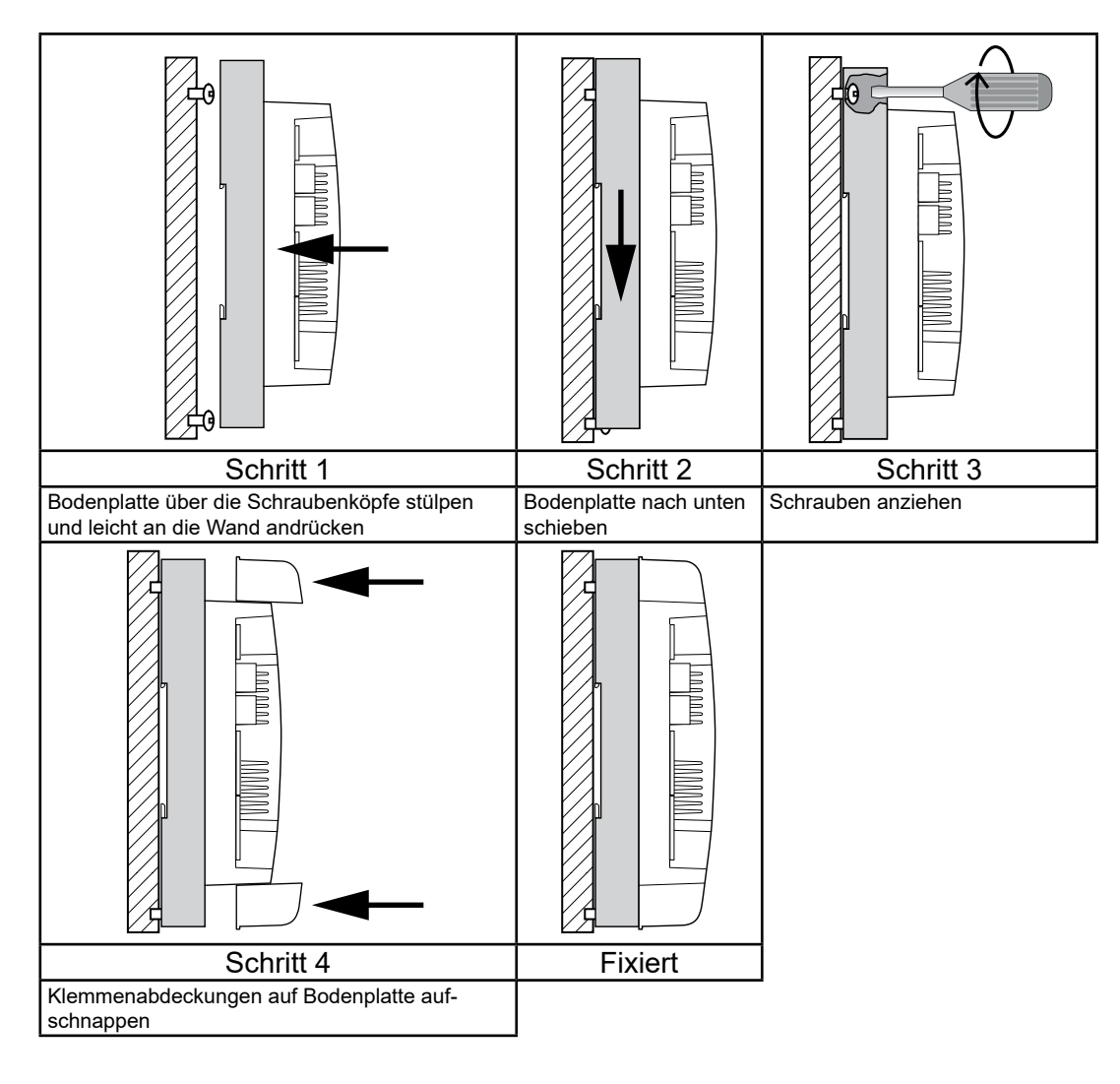

### **14.1.2 Demontage der PCD2.M4x60:**

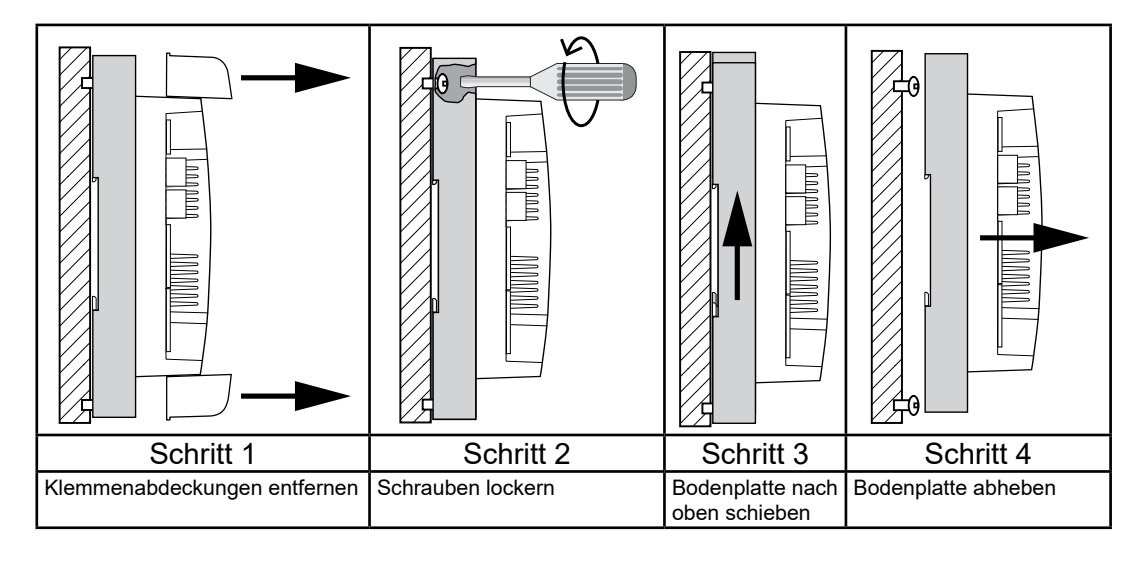

Montage auf 2 DIN-Schienen

### **14.2 Montage auf 2 DIN-Schienen**

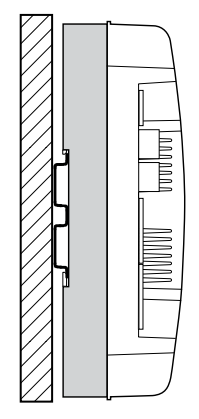

### **14.2.1 Montage der PCD2.M4x60:**

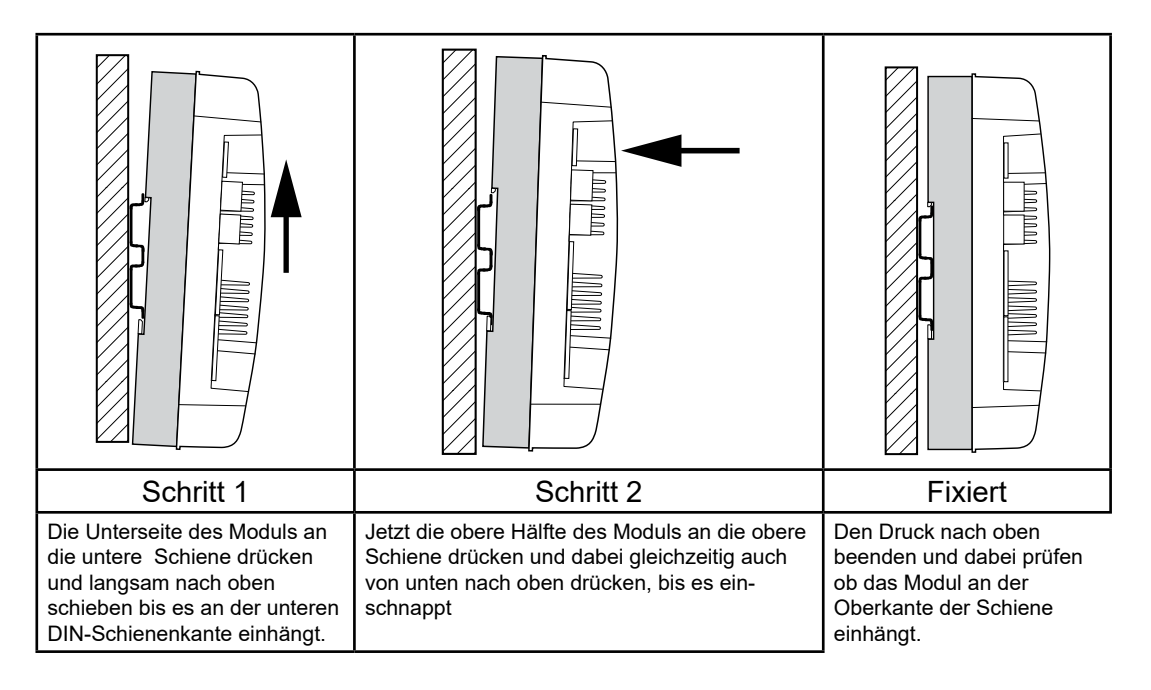

### **14.2.2 Demontage der PCD2.M4x60:**

In umgekehrter Reihenfolge ie in Kapitel 14.2.1 vorgehen.

### A Anhang

### **A.1 Symbole**

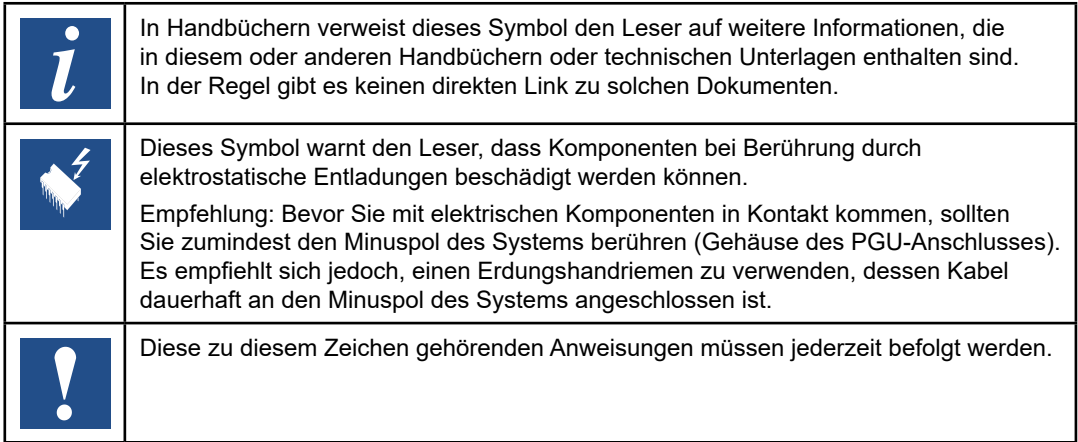

**A**

### **A.2 Kontaktangaben**

#### **Saia-Burgess Controls AG**

Bahnhofstrasse 18 3280 Murten, Schweiz

Telefonvermittlung................... +41 26580 30 00 Telefon Saia-PCD-Support...... +41 26580 31 00 Fax.......................................... +41 26580 34 99

E-Mail-Support: .......................... [support@saia-pcd.com](mailto:support%40saia-pcd.com?subject=R%C3%BCckmeldung%20vom%20Handbuch%2027-648_GER05) Supportportal: ......................... [www.sbc-support.com](http://www.sbc-support.com) SBC-Portal: ............................ [www.saia-pcd.com](http://www.saia-pcd.com)

Internationale Repräsentanten und SBC-Vertriebsgesellschaften: ... [www.saia-pcd.com/contact](http://www.saia-pcd.com/contact)

#### **Postadresse für Rücksendungen von Kunden des Schweizer Verkaufsbüros**

#### **Saia-Burgess Controls AG**

Service Après-Vente Bahnhofstrasse 18 3280 Murten,Schweiz

**A**